#### **ΠΑΝΕΠΙΣΤΗΜΙΟ ΘΕΣΣΑΛΙΑΣ ΠΟΛΥΤΕΧΝΙΚΗ ΣΧΟΛΗ**

**ΤΜΗΜΑ ΗΛΕΚΤΡΟΛΟΓΩΝ ΜΗΧΑΝΙΚΩΝ ΚΑΙ ΜΗΧΑΝΙΚΩΝ ΥΠΟΛΟΓΙΣΤΩΝ** *Μ.Δ.Ε. "ΕΠΙΣΤΗΜΗ ΚΑΙ ΤΕΧΝΟΛΟΓΙΑ ΗΛΕΚΤΡΟΛΟΓΩΝ ΜΗΧΑΝΙΚΩΝ ΚΑΙ ΜΗΧΑΝΙΚΩΝ ΥΠΟΛΟΓΙΣΤΩΝ"*

# Συλλογή πληροφοριών προσβασιμότητας για άτομα με αναπηρία (ΑμεΑ) με χρήση Πληθοπορισμού

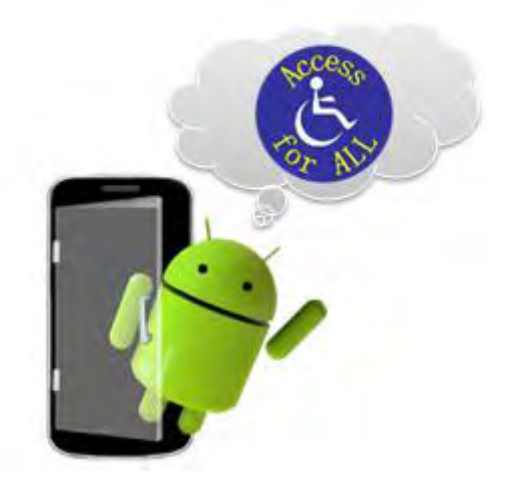

Διπλωματική εργασία της Ευσταθιάδου Ανδρονίκης Α.Ε.Μ:373

> *Επιβλέπων: Μποζάνης Παναγιώτης Καθηγητής Π.Θ*

ΒΟΛΟΣ, ΟΚΤΩΒΡΙΟΣ 2015

# **Ευχαριστίες**

Η παρούσα διπλωματική εργασία πραγματοποιήθηκε στο Τμήμα Ηλεκτρολόγων Μηχανικών και Μηχανικών Υπολογιστών της Πολυτεχνικής Σχολής του Πανεπιστημίου Θεσσαλίας. Αρχικά θα ήθελα να ευχαριστήσω τον επιβλέποντα καθηγητή κ. Μποζάνη Παναγιώτη, καθώς και τον υποψήφιο διδάκτορα κ.Φεύγα Αθανάσιο.

Πάνω από όλα ευχαριστώ την οικογένεια μου για τη συμπαράσταση και κατανόησή της, καθ' όλη τη διάρκεια των σπουδών μου, όπως επίσης και τον στενό μου φίλο Δόσα Ανδρέα για την ουσιαστική βοήθεια που μου παρείχε.

#### ΠΙΝΑΚΑΣ ΠΕΡΙΕΧΟΜΕΝΩΝ

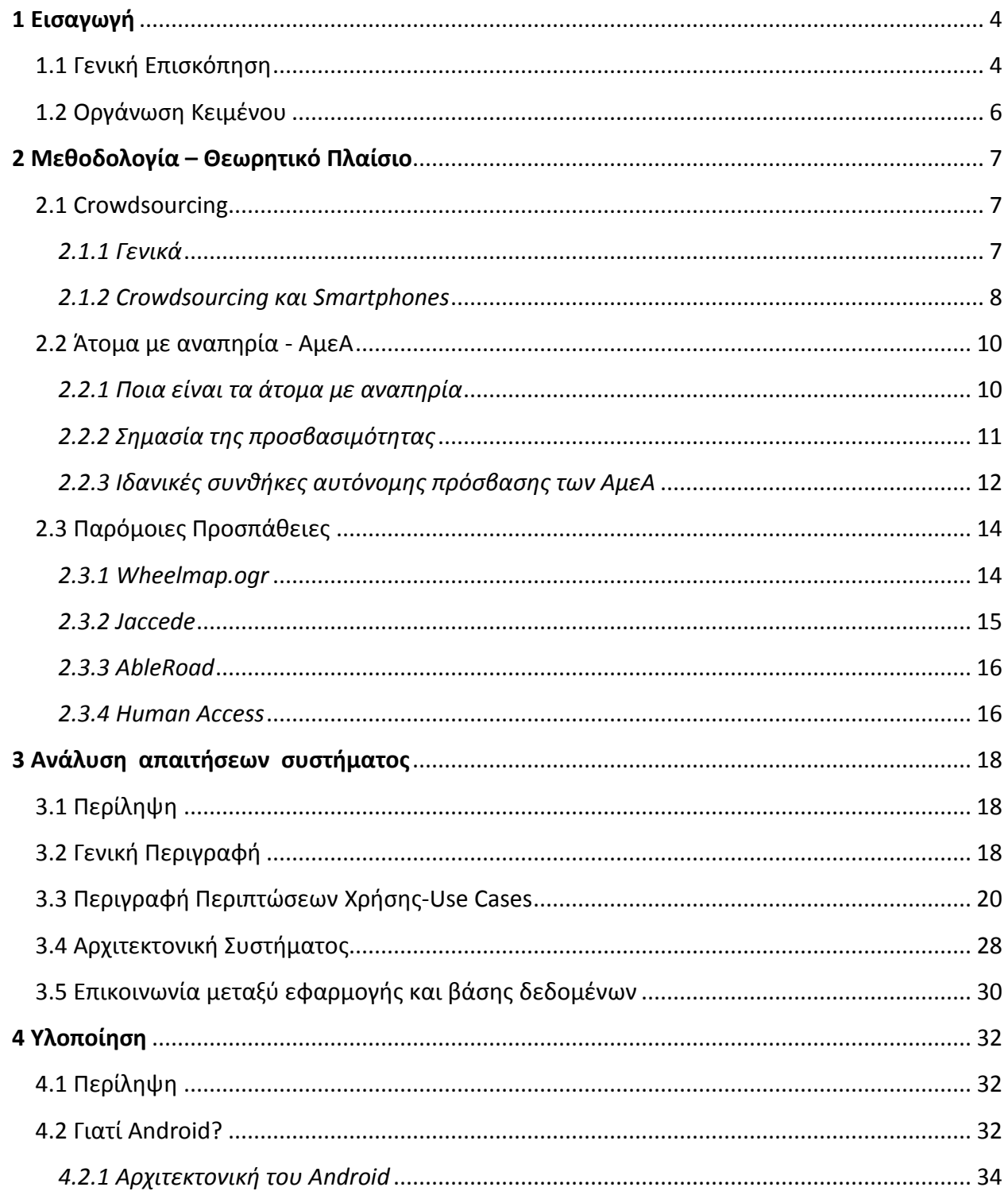

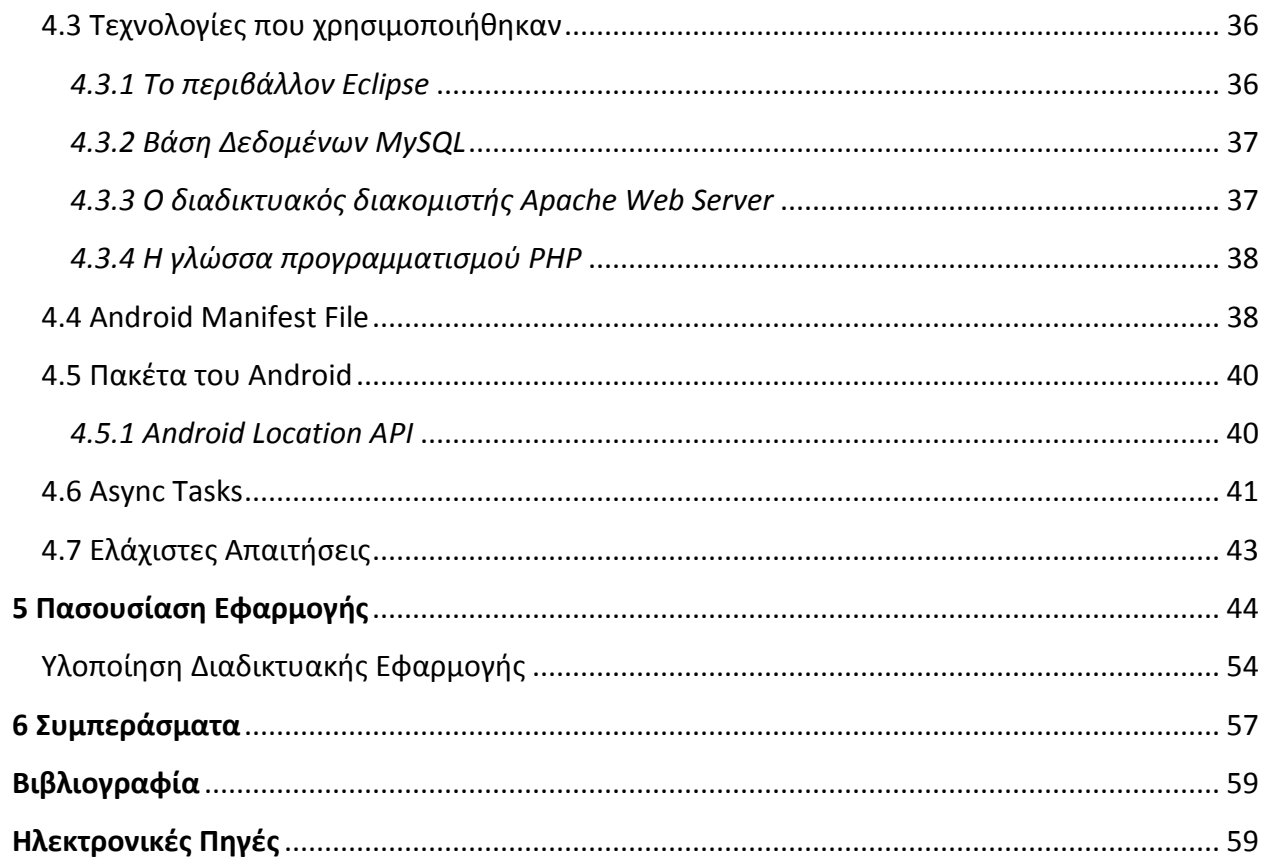

# *1*

# ΕΙΣΑΓΩΓΗ

### **1.1 Γενική Επισκόπηση**

Το παρόν πόνημα πραγματεύεται την προσβασιμότητα, μια βασική παράμετρο κατάκτησης του ύψιστου αγαθού του ανθρώπου, του αγαθού της ελευθερίας. Η κοινωνία, ως πεδίο εκδήλωσης και ανάπτυξης της προσωπικότητας του ατόμου, και όχι ως μια απλή συνύπαρξη ανθρώπων σε συγκεκριμένο γεωγραφικό χώρο, για να εξελιχθεί και να προαχθεί, απαιτεί την πλήρη και ενεργό συμμετοχή όλων των μελών, σε όλο το φάσμα των δραστηριοτήτων της. Προϋπόθεση για την επίτευξη αυτού του σκοπού, αποτελεί, κατ' αρχήν, η δυνατότητα, σε όλα τα άτομα, να έχουν ελεύθερη πρόσβαση σε όλους τους χώρους δραστηριοποίησης της κοινωνικής ζωής, ειδικότερα δε, σε εκείνα τα άτομα που, εξαιτίας κάποιας φυσικής τους αδυναμίας, έχουν αντικειμενική δυσκολία μετακίνησης (Άτομα με ειδικές Ανάγκες). Η συνεχής μέριμνα για την προσβασιμότητα των ΑμεΑ σε όλες τις υποδομές, είναι θεμελιώδες στοιχείο που αντανακλά το επίπεδο πολιτισμού μιας κοινωνίας, αφού αποτελεί το πρώτο βήμα για την ουσιαστική αποδοχή των ατόμων αυτών, επί τη βάσει της λογικής ότι η αποδοχή της όποιας διαφοράς των ανθρώπων είναι απλά και μόνο θέμα συνήθειας, συχνότητας θέασης αυτής της διαφοράς, κάτι το οποίο μας επιτρέπει να υπερκεράσουμε την εικόνα, και να "δούμε" πραγματικά τον άνθρωπο που υπάρχει πίσω απ' αυτή την εικόνα.

Η χώρα μας, στον τομέα της προσβασιμότητας των ΑμεΑ στις διάφορες υποδομές, κρατικές και ιδιωτικές, ειδικά των επαρχιακών πόλεων, βρίσκεται σε νηπιακό στάδιο, αν και έχουν γίνει σημαντικά βήματα προόδου τα τελευταία χρόνια. Αφορμή για αυτή την, εξ ιδίας αντιλήψεως, διαπίστωση, αποτέλεσε η συναναστροφή μου, σε τακτική βάση, με ΑμεΑ, ως εθελοντικό μέλος του συλλόγου ατόμων με σκλήρυνση κατά πλάκας Νομού Καστοριάς. Απόρροια της επικοινωνίας μου με τα άτομα του συλλόγου αυτού, και όχι μόνο, πάνω σε ζητήματα που αφορούν την καθημερινότητα των ΑμεΑ, ήταν η διαπίστωση ότι ένα από τα βασικότερα προβλήματα που αντιμετωπίζουν τα άτομα αυτά, είναι η ανάγκη τους να μπορούν να έχουν αυτόνομη πρόσβαση σε όλους τους χώρους, δίχως να απαιτείται η υποβοήθηση τους, άρα και η εξάρτηση τους, από άλλα άτομα. Η δυνατότητα αυτή, όταν παρέχεται, είναι κεφαλαιώδους σημασίας και έχει άμεσο ψυχολογικό αντίκτυπο στα άτομα αυτά, διότι τα καθιστά αυτόνομα, δηλαδή ελεύθερα να μετέχουν, να δραστηριοποιηθούν, να αναδείξουν τις δυνατότητες τους και, τελικά, να αναπτύξουν την προσωπικότητα τους μέσα στην κοινωνία.

Μέσω των συζητήσεων με τα μέλη του συλλόγου, γεννήθηκε η ιδέα για την δημιουργία μιας εφαρμογής για κινητά τηλέφωνα, που θα ενημερώνει τα ΑμεΑ για τις προσβάσιμες υποδομές σε οποιοδήποτε σημείο βρίσκονται, ιδέα η οποία έγινε αμέσως αποδεκτή, με ιδιαίτερη θέρμη, τόσο από τα μέλη του συλλόγου αυτού, όσο και από άλλα άτομα, έχοντα άλλης μορφής αναπηρία.

Έτσι λοιπόν, προχώρησα στην υλοποίηση της παραπάνω ιδέας, μιας εφαρμογής για κινητά τηλέφωνα που χρησιμοποιεί την μέθοδο του πληθοπορισμού (crowdsourcing). Με τον τρόπο αυτό, αφενός βελτιώνεται η ποιότητα ζωής των ΑμεΑ, αφετέρου δίνεται η δυνατότητα σε άτομα, μη έχοντα αναπηρία, να ευαισθητοποιηθούν και να δραστηριοποιηθούν προς αυτή την κατεύθυνση.

Προσβλέποντας σ' έναν κοινωνιοκεντρικό πολιτισμό, σε μια εποχή που την διακρίνει η αναντιστοιχία μεταξύ τεχνολογικής και πολιτισμικής προόδου, η εφαρμογή αυτή, αποτελεί, κατά την γνώμη μου, ένα χαρακτηριστικό παράδειγμα της κοινωνικής διάστασης που μπορεί να προσλάβει η επιστήμη της Πληροφορικής, βοηθώντας άτομα, που έχουν πραγματικά ανάγκη, να αποκτήσουν το πολυτιμότερο αγαθό του ανθρώπου, την ελευθερία.

### **1.2 Οργάνωση Κειμένου**

Η διπλωματική αυτή εργασία αναλύεται συνολικά σε 6 κεφάλαια. Συγκεκριμένα :

Στο **1ο Κεφάλαιο** ασχολούμαστε με την εισαγωγή στο αντικείμενο που πραγματεύεται η διπλωματική εργασία. Στο **2ο κεφάλαιο** αναλύεται ο όρος *crowdsourcing* και εξηγούνται οι έννοιες *Άτομα με Αναπηρίες (ΑμεΑ)* και *προσβασιμότητα.* Αναλύονται οι ιδανικές συνθήκες και υποδομές που απαιτούνται για την αυτόνομη πρόσβαση των ΑμεΑ σε διάφορους χώρους. Περιγράφονται παρόμοιες εφαρμογές που έχουν αναπτυχθεί με στόχο τη βελτίωση της προσβασιμότητας των ΑμεΑ. Στο **3o κεφάλαιο** παρουσιάζονται τα στάδια της ανάλυσης και σχεδίασης της εφαρμογής. Αρχικά αναφέρονται οι διάφορες λειτουργίες και δυνατότητες της εφαρμογής και έπειτα περιγράφεται η αρχιτεκτονική και η δομή της. Στο **4ο κεφάλαιο**  παρουσιάζεται αναλυτικά η υλοποίηση της εφαρμογής, όπου εξηγείται η βασική φιλοσοφία που ακολουθήθηκε σε αυτό το στάδιο της ανάπτυξης. Εξηγούνται τα προγραμματιστικά εργαλεία και οι τεχνολογίες που χρειάζονται και αναλύονται τα βασικά βήματα που απαιτούνται για την ανάπτυξη μιας εφαρμογής που θα εκτελείται στο λειτουργικό σύστημα Android. Στο **5ο κεφάλαιο** παρουσιάζονται διεξοδικά όλες οι λειτουργίες της εφαρμογής και οι επιλογές που έχει ο χρήστης αλληλεπιδρώντας με αυτήν. Περιγράφεται κάθε διαφορετική οθόνη που συναντά καθώς και οι επιλογές που έχει. Όλα τα αποτελέσματα παρουσιάζονται σε εικόνες, οι οποίες εμφανίζουν ένα στιγμιότυπο από την αντίστοιχη οθόνη της συσκευής που εκτελεί την εφαρμογή και βοηθάνε τον αναγνώστη στην κατανόηση των παραπάνω λειτουργιών. Στο **6ο κεφάλαιο** αναλύονται τα συμπεράσματα που προκύπτουν από την εκπόνηση της διπλωματικής αυτής εργασίας, καθώς και οι μελλοντικές εξελίξεις της εφαρμογής. Τέλος, παρουσιάζεται η **Βιβλιογραφία** που χρησιμοποιήθηκε για την συγγραφή του παρόντος κειμένου, καθώς και οι ιστοσελίδες και όλες οι πηγές που βοήθησαν στην ανάπτυξη της εφαρμογής.

# ΜΕΘΟΔΟΛΟΓΙΑ – ΘΕΩΡΗΤΙΚΟ ΠΛΑΙΣΙΟ

### **2.1 Crowdsourcing**

2.1.1 Γενικά

«**Crowdsourcing** ή πληθοπορισμός, όπως έχει αποδοθεί ο όρος στην ελληνική, είναι η πράξη της εξωτερικής ανάθεσης καθηκόντων, που παραδοσιακά εκτελούνταν από υπάλληλο ή εργολάβο, σε μια μεγάλη ομάδα εθελοντών ή μία κοινότητα, μέσω ανοικτής πρόσκλησης, από τους οποίους ζητείται να συνεισφέρουν ανάλογα με τις δυνατότητες και τον χρόνο που μπορούν να διαθέσουν, ώστε να προτείνουν έξυπνες και γρήγορες λύσεις για να επιλύσουν πολύπλοκα προβλήματα» [2].

Σύμφωνα με τον όρο, τα προβλήματα δημοσιεύονται σε ένα άγνωστο και ετερογενές πλήθος χρηστών, μέσω μιας ανοικτής πρόσκλησης, ώστε να αναλάβουν εθελοντικά δράση, για την παροχή λύσεων. Οι χρήστες από την άλλη (crowd) σχηματίζουν κοινότητες στο διαδίκτυο και υποβάλουν λύσεις. Αρκετές φορές το πλήθος αξιολογεί τις λύσεις, επιλέγοντας τις καλύτερες. Κατά βάση όμως, οι λύσεις επιλέγονται από την αρχική οντότητα που έθεσε το πρόβλημα, η οποία ορισμένες φορές ανταμείβει τα άτομα που τις πρότειναν. Η ανταμοιβή μπορεί να είναι ένα χρηματικό ποσό, είτε ένα βραβείο είτε απλά αναγνώριση, ενώ σε κάποιες άλλες περιπτώσεις, μπορεί να είναι απλά η φήμη, είτε ακόμα και η διανοητική ικανοποίηση [4].

#### 2.1.2 Crowdsourcing και Smartphones

Στις μέρες μας, ο πληθοπορισμός χρησιμοποιείται κυρίως σε δραστηριότητες μέσω διαδικτύου. Το διαδίκτυο αποτελεί ένα καλό πεδίο ανάπτυξης του πληθοπορισμού καθότι τα άτομα είναι περισσότερο πρόθυμα να συμμετέχουν σε web-based crowdsourcing projects.

Ο πληθοπορισμός μέσω του διαδικτύου, μπορεί να εμφανιστεί με δύο εκδοχές. Η σαφής εκδοχή του πληθοπορισμού (explicit crowdsourcing) επιτρέπει στους χρήστες να εργαστούν από κοινού με σκοπό να αξιολογήσουν, να διαμοιραστούν και να χτίσουν διαφορετικά εργασίες, ενώ ο πληθοπορισμός (implicit crowdsourcing) στα πλαίσια μιας ευρύτερης διαδικασίας χρησιμοποιείται σε περιπτώσεις όπου οι χρήστες λύνουν ένα πρόβλημα ως παράπλευρη δραστηριότητα μιας κάποιας άλλης προσπάθειας [6].

Τα smartphones είναι ευρέως διαδεδομένα, έχουν καθημερινή χρήση και είναι σχεδόν πάντα συνδεδεμένα στο διαδίκτυο. Ως εκ τούτου, προσφέρονται για την επέκταση των υφιστάμενων web-based crowdsourcing εφαρμογών σε mobile-based, αφού προσφέρουν μία εξαιρετική πλατφόρμα η οποία επεκτείνει τις υφιστάμενες crowdsourcing εφαρμογές σε μεγαλύτερο πλήθος, γεγονός που κάνει ευκολότερη και συνεχή την συμβολή τους στην επίλυση πολύπλοκων προβλημάτων. Επιπρόσθετα, οι πολλαπλές δυνατότητες έξυπνης αναζήτησης που παρέχονται από τα έξυπνα κινητά, όπως για παράδειγμα η γεωγραφική τοποθεσία και οι οπτικοί αισθητήρες, δίνουν τη δυνατότητα για την ανάπτυξη νέων αποτελεσματικών εφαρμογών Crowdsourcing που έχουν απήχηση σε πολλές επιστήμες και ιδιαιτέρως στον τομέα της ιατρικής.

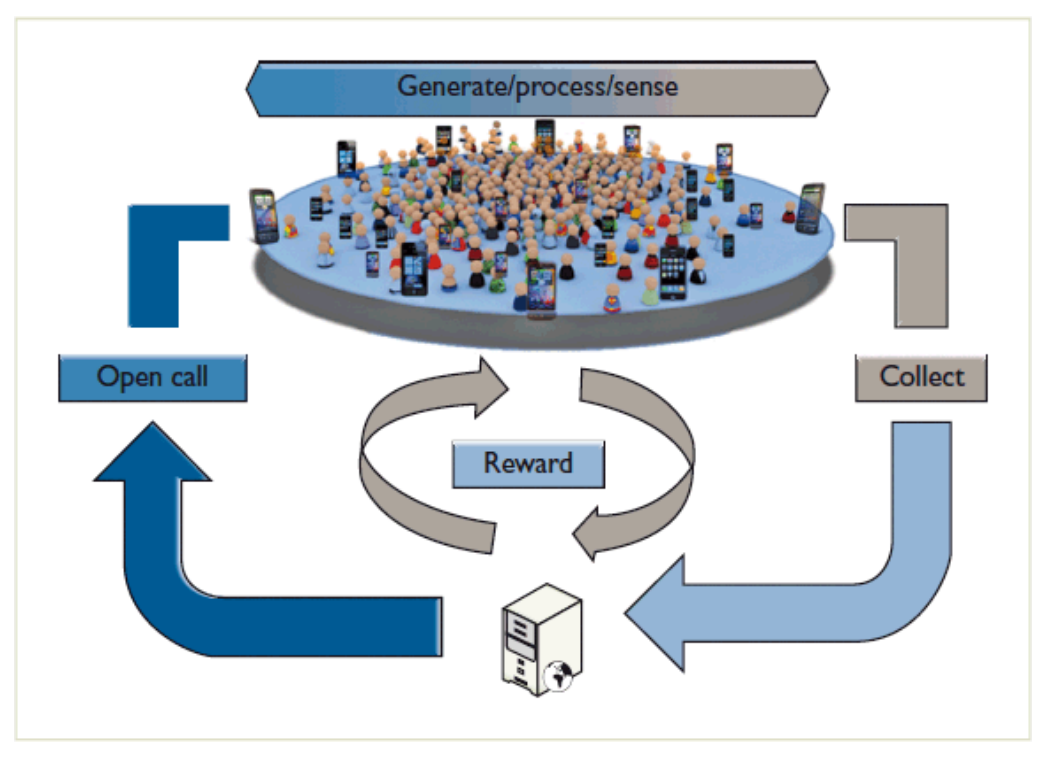

 **Εικόνα 2.1 Crowdsourcing με χρήση έξυπνων κινητών τηλεφώνων [5].**

Οι Crowdsourcing εφαρμογές κατηγοριοποιούνται σε δύο γενικές κατηγορίες, τις *ανθρωποκεντρικές* και τις *περιβαλλοντοκεντρικές* εφαρμογές [3].

Οι ανθρωποκεντρικές εφαρμογές, επικεντρώνονται κυρίως στην κατανόηση της συμπεριφοράς των ατόμων. Οι τομείς στους οποίους αναπτύχθηκαν τέτοιου είδους εφαρμογές αφορούν την παροχή υπηρεσιών για την πρόληψη της υγείας των ατόμων, τη συλλογή δεδομένων για αθλητικές δραστηριότητες, είτε ακόμη και για κοινωνική δικτύωση μεταξύ των χρηστών[3].

Αντιθέτως, οι περιβαλλοντοκεντρικές εφαρμογές, αναπτύχθηκαν για την συλλογή περιβαλλοντικών παραμέτρων. Οι τομείς στους οποίους αναπτύχθηκαν τέτοιου είδους εφαρμογές, αφορούν είτε την αξιολόγηση της ποιότητας του περιβάλλοντος, είτε τις συνθήκες της οδικής κυκλοφορίας [3].

Συμπερασματικά, η ανάπτυξη των συνεργατικών υπηρεσιών στο Διαδίκτυο η οποία πλέον έχει επεκταθεί στα έξυπνα κινητά τηλέφωνα, η κουλτούρα της εθελοντικής συμμετοχής, τα κοινωνικά δίκτυα και τα έργα ανοικτού περιεχομένου και δεδομένων, οδηγούν σε μια νέα συλλογική πραγματικότητα στο Διαδίκτυο. Αυτή η παγκόσμια δυναμική συμμετοχής και αλληλοβοήθειας, είναι ευκαιρία για να παρακαμφθούν αργοκίνητες και πολύπλοκες

γραφειοκρατικές διαδικασίες ή/και να αντιμετωπιστεί η έλλειψη πόρων, ώστε να δοθούν άμεσες λύσεις σε σημαντικά προβλήματα, ενισχύοντας παράλληλα την αλληλεγγύη και την κοινωνική συνοχή.

### **2.2 Άτομα με αναπηρία - ΑμεΑ**

2.2.1 Ποια είναι τα άτομα με αναπηρία

Στην Ελλάδα ο όρος «άτομα με αναπηρία» αντικατέστησε κατά την τελευταία αναθεώρηση του συντάγματος τον όρο «άτομα με ειδικές ανάγκες». Σύμφωνα με την Διεθνή Σύμβαση του ΟΗΕ για τα δικαιώματα των ατόμων με αναπηρίες (2007), τα άτομα με αναπηρίες περιλαμβάνουν εκείνα που έχουν μακροχρόνια σωματικά, ψυχικά, διανοητικά ή αισθητήρια εμπόδια, που, σε αλληλεπίδραση με διάφορα εμπόδια μπορούν να παρεμποδίσουν την πλήρη και αποτελεσματική συμμετοχή τους στην κοινωνία, σε ίση βάση με τους άλλους.

Τα άτομα με αναπηρία (ΑμεΑ) αποτελούν το 10% του γενικού πληθυσμού και στο ποσοστό αυτό εντάσσονται τα άτομα με:

- κινητικές αναπηρίες
- Αισθητηριακές (οπτική, ακουστική)
- Διανοητική αναπηρία.

Στα Εμποδιζόμενα άτομα δεν ανήκουν μόνο τα άτομα με αναπηρία αλλά και τα άτομα με μειωμένες ικανότητες φυσικής λειτουργίας, όπως τα άτομα της τρίτης και τέταρτης ηλικίας, οι εγκυμονούσες γυναίκες, τα προεφηβικά άτομα, τα άτομα με ασυνήθεις διαστάσεις, τα άτομα που οδηγούν παιδικά αμαξίδια, τα άτομα με πρόσκαιρο τραυματισμό, τα άτομα με δυσκολία στην αντίληψη επικοινωνίας (αφηρημένα άτομα ή άτομα υπό την επήρεια φαρμάκων ή ουσιών) με αδυναμία επιτυχούς αντίδρασης σε αρχιτεκτονικά εμπόδια και κινδύνους.

Σύμφωνα με όσα προαναφέρθηκαν σχετικά με τις ιδιαιτερότητες των ΑμεΑ, γίνεται εύκολα αντιληπτό ότι, ο συνδυασμός των φυσικών αδυναμιών με τον ανεπαρκή ή ανύπαρκτο, πολλές φορές, σχεδιασμό των δημόσιων χώρων και υποδομών, ως προς την εξυπηρέτηση των ΑμεΑ, καθιστούν εξαιρετικά δύσκολη έως αδύνατη την αυτόνομη διαβίωση των ατόμων αυτών. Αυτό έχει ως αποτέλεσμα την εξάρτησή τους από τον κοινωνικό τους περίγυρο και την απουσία τους από τις κοινωνικές και παραγωγικές σχέσεις του περιβάλλοντός τους.

Ωστόσο, κατά τη διάρκεια των τελευταίων ετών, έχουν εμφανιστεί κοινωνικές δυνάμεις που διεκδικούν τη χειραφέτηση των ατόμων με αναπηρίες και την εξασφάλιση αυτόνομης διακίνησης και διαβίωσης, με στόχο την ισότιμη συμμετοχή τους στην κοινωνική ζωή.

Η ισότιμη συμμετοχή, όμως, προϋποθέτει, κατ' αρχήν την εξασφάλιση της δυνατότητας κάθε ΑμεΑ να λαμβάνει μέρος απρόσκοπτα σε όλες τις δραστηριότητες της ανθρώπινης ζωής. Το κλειδί για την επίτευξη αυτού του στόχου βρίσκεται στην έννοια της προσβασιμότηταςπροσπελασιμότητας του δημόσιου χώρου.

#### 2.2.2 Σημασία της προσβασιμότητας

Με τον όρο προσβασιμότητα στο δομημένο περιβάλλον ορίζουμε τη δυνατότητα που δίνεται σε κάθε άνθρωπο, να κινείται με άνεση, ασφάλεια και αυτονομία σε όλους τους χώρους, ώστε να συμμετέχει ισότιμα στα κοινωνικά και οικονομικά δρώμενα της ζωής κάθε πόλης της κάθε χώρας. Η προσβασιμότητα είναι το στοιχείο εκείνο που καθορίζει το βαθμό συμμετοχής ή αποκλεισμού των πολιτών. Τελικά, είναι ένα από τα στοιχεία που καθορίζουν το επίπεδο πολιτισμού μιας χώρας. [7].

Δεδομένου ότι στο παρελθόν, η αυτόνομη διαβίωση των ΑμεΑ ήταν ένα όνειρο μη πραγματοποιήσιμο, τα τελευταία χρόνια, δόθηκε έμφαση στη βελτίωση αυτής της κατάστασης, τόσο από κρατικούς φορείς, όσο και από μη κρατικές οργανώσεις με αποτέλεσμα να υπάρχουν αρκετοί χώροι και κτίρια που παρέχουν τις απαραίτητες εγκαταστάσεις και υποδομές που τηρούν τις προδιαγραφές για την προσβασιμότητα των ΑμεΑ.

Συγκεκριμένα, τα άτομα με κινητικές δυσκολίες, έχουν αργότερους ρυθμούς στην κίνηση και για να μετακινηθούν χρησιμοποιούν βοηθητικά μέσα (αναπηρικό αμαξίδιο, περπατίστρες, πατερίτσες, μπαστούνια κλπ). Έτσι μετακινούνται άνετα σε χώρους που έχουν ελάχιστες διαστάσεις (ε[λάχιστα πλάτη όδευσης](file:///C:/Users/Andro/Downloads/ΑΜΕΑ-ΠΡΟΔΙΑΓΡΑΦΕΣ-2.docx%23Ελάχιστα_Ελεύθερα_πλάτη_όδευσης), α[παιτούμενος χώρος στροφής αμαξιδίου](file:///C:/Users/Andro/Downloads/ΑΜΕΑ-ΠΡΟΔΙΑΓΡΑΦΕΣ-2.docx%23Απαιτούμενος_χώρος_στροφής_αμαξιδίου) ), έχουν αντιολισθηρά δάπεδα με κλίση ίση ή μικρότερη του 5% χωρίς σκαλοπάτια και παγίδες, που δεν εγκυμονούν κινδύνους και φέρουν κατάλληλους διπλούς και συνεχείς χειρολισθήρες σε κατάλληλα ύψη και θέσεις [8].

Τα άτομα με δυσκολία στην όραση βλέπουν λίγο ή καθόλου, για την αυτόνομη μετακίνησή τους κάνουν χρήση μπαστουνιού ή ειδικά εκπαιδευμένων σκύλων. Μετακινούνται άνετα σε χώρους που έχουν διαστάσεις απαιτούμενες για τυφλούς και επειδή αναγνωρίζουν τον χώρο με τα άκρα και την ακοή διευκολύνονται από κατευθυντήριους οδηγούς στο δάπεδο διαφορετικής υφής και έντονης χρωματικής αντίθεσης από τα υπόλοιπα στοιχεία, ειδικούς χειρολισθήρες με αρχή και τέλος, πινακίδες με το σύστημα BRAILLE σε κατάλληλο ύψος τοποθετημένες, δάπεδα μη ηχοαπορροφητικά για να αναγνωρίζουν τους άλλους από τον βηματισμό τους, ευκρινή ηχητική σήμανση και χώρους που να μην δημιουργούν αντήχηση. Ο θόρυβος είναι η ομίχλη για τους τυφλούς. Επειδή τα άτομα αυτά δεν βλέπουν, οι χώροι στους οποίους κινούνται θα πρέπει να είναι ελεύθεροι εμποδίων και να μην κρύβουν παγίδες, όπως προεξέχοντα στοιχεία σε ύψος μικρότερο των 2.20μ χωρίς προβολική επισήμανση στο δάπεδο -πχ κάδοι απορριμμάτων σε κολώνες, χαμηλά οδικά σήματα-, ALLER-RETOUR ή ανοιγόμενες πόρτες, εύθραυστα τζάμια κλπ. Ο φωτισμός των χώρων πρέπει να είναι άπλετος χωρίς έντονες αντιθέσεις, διότι όσοι βλέπουν λίγο θαμπώνονται εύκολα [8].

Η μετακίνηση των ατόμων με δυσκολία στην ακοή, διευκολύνεται με την ύπαρξη έντονης και ευκρινούς σήμανσης. Ο άπλετος φωτισμός των χώρων εξασφαλίζει την καλή επικοινωνία των ατόμων με προβλήματα στην ακοή, δεδομένου ότι τους επιτρέπει να διαβάζουν τα χείλη του ομιλητού ή να επικοινωνούν με την νοηματική γλώσσα (γλώσσα των χεριών) [8].

Τα άτομα με δυσκολία στην αντίληψη και την επικοινωνία έχουν περιορισμένη επαφή με το περιβάλλον και τα γύρω αντικείμενα, αδυνατούν να δράσουν αυτόνομα ή και ακόμα να αντιδράσουν στα εμπόδια. Η απλοποίηση των χώρων μετακίνησης, η χρήση σημάνσεων με ενδείξεις με χρωματικές αντιθέσεις, τα έντονα ηχητικά σήματα βελτιώνουν την σχέση των ατόμων αυτών με το περιβάλλον [8]. Όσα κτίρια και εγκαταστάσεις πληρούν όλες τις σύγχρονες προϋποθέσεις για την πρόσβαση των ατόμων με αναπηρία διαθέτουν το ειδικό σήμα, που βεβαιώνει την σχετική υποδομή που διαθέτουν.

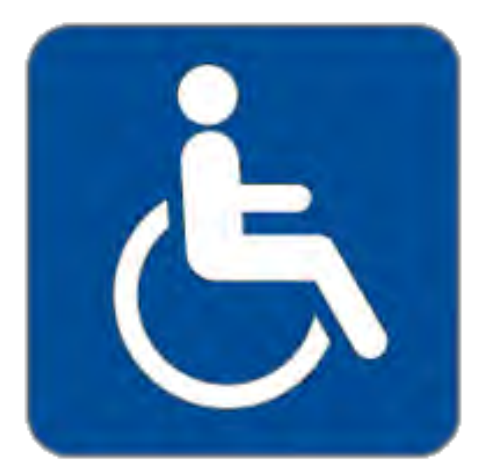

 **Εικόνα 2.2 Διεθνές Σύμβολο Πρόσβασης**

Αξιοποιώντας τα παραπάνω, και με δεδομένο ότι για ένα άτομο με αναπηρία, είναι ουσιώδες να γνωρίζει εκ των προτέρων σε ποιές τοποθεσίες του δίνεται η δυνατότητα να έχει πρόσβαση, ώστε να αποφασίσει προς τα που θα κινηθεί ή πως θα δρομολογηθεί (δηλαδή ποιό μέρος θα επιλέξει), θα ήταν εξαιρετικά χρήσιμο αν υπήρχε μια υπηρεσία ή/και εφαρμογή για κινητά τηλέφωνα η οποία να τον ενημερώνει σχετικά. Για αυτό το λόγο έχει αναπτυχθεί μια εφαρμογή, όπου οι χρήστες της, θα αναλάβουν δράσεις "χαρτιβισμού" (χαρτογράφησης) προσθέτοντας στην εφαρμογή τοποθεσίες που εξυπηρετούν τα παραπάνω άτομα. Η κεντρική ιδέα της εφαρμογής είναι το Crowdsourcing, διότι προσφέρει ένα είδος επίλυσης «κατανεμημένου συνεργατικού σχεδιασμού», όπου εθελοντές, θα αναλάβουν συλλογικά να συγκεντρώσουν τις απαραίτητες πληροφορίες, μοιράζοντας μεταξύ τους την προσπάθεια και προσφέροντας ελεύθερα τα αποτελέσματά της. Δηλαδή το πλήθος θα προσφέρει τη συλλογική εμπειρία και ευφυΐα για το κοινό καλό και ιδιαίτερα, για την ομαλή και αυτόνομη μετακίνηση των ΑμεΑ . Η συγκεκριμένη εφαρμογή αποτελεί ένα μηχανισμό επίλυσης για μη κερδοσκοπική χρήση, διότι στηρίζεται στον εθελοντισμό και όλοι οι χρήστες της έχουν κοινά και αμοιβαία οφέλη.

# **2.3 Παρόμοιες Προσπάθειες**

Όσον αφορά εφαρμογές για κινητά τηλέφωνα που έχουν σχέση με την προσβασιμότητα των ΑμεΑ σε διάφορες χώρες παγκοσμίως, υπάρχουν αρκετές, οι οποίες είναι παρόμοιες με την παρούσα εφαρμογή. Έχουν φυσικά διαφορές μεταξύ τους αλλά και κάποια κοινά σημεία. Παρακάτω θα δούμε ορισμένες εφαρμογές και τα χαρακτηριστικά τους.

#### 2.3.1 Wheelmap.ogr

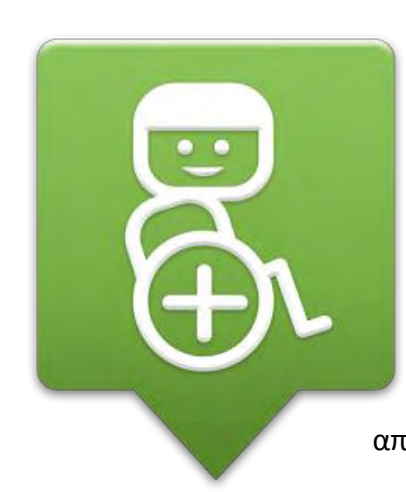

Η συγκεκριμένη εφαρμογή, υλοποιήθηκε από τον μη κερδοσκοπικό οργανισμό Sozialhelden e.V. προκειμένου να δώσει μια καινοτόμα λύση στις κοινωνικές προκλήσεις που αντιμετωπίζουν τα άτομα με κινητικές αναπηρίες. Η εφαρμογή χρησιμοποιεί τους χάρτες που παρέχει το OpenStreetMap, δίνοντας στους χρήστες τη δυνατότητα να αξιολογήσουν τη προσβασιμότητα διαφόρων σημείων που απεικονίζονται πάνω στο χάρτη παγκοσμίως. Με τις παρεχόμενες

**Εικόνα 2.3 Λογότυπο εφαρμογής Wheelmap [21].**

πληροφορίες τα άτομα με κινητικά προβλήματα μπορούν εύκολα να μάθουν ποια σημεία είναι

προσβάσιμα. Οι πληροφορίες αποθηκεύονται στην εφαρμογή με βάση το μοντέλο που χρησιμοποιείται στο Wikipedia, όπου οποιοσδήποτε χρήστης μπορεί να εμπλακεί στην επισήμανση και στην αξιολόγηση των προσβάσιμων, από αναπηρικό αμαξίδιο δημόσιων χώρων. Ωστόσο το βασικό μειονέκτημα της εφαρμογής, είναι ότι απευθύνεται μόνο στα άτομα με κινητικά προβλήματα, αφού δεν είναι σε θέση να παρέχει πληροφορίες που να εξυπηρετούν και τις υπόλοιπες κατηγορίες των ατόμων με αναπηρία. Επιπλέον η υποδομή του OpenStreetMap στην οποία βασίζεται η εφαρμογή, δεν επιτρέπει την αποθήκευση πολλαπλών αξιολογήσεων από διαφορετικούς χρήστες, με αποτέλεσμα οποιαδήποτε αξιολόγηση αποθηκεύεται από κάποιον χρήστη να παραμένει ως έχει, μέχρι να ενημερωθεί από κάποιον άλλο χρήστη.

#### 2.3.2 Jaccede

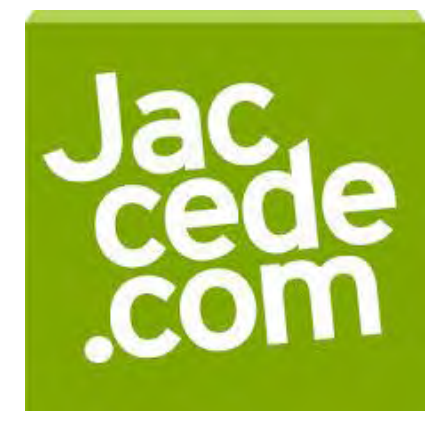

 **Εικόνα 2.4 Λογότυπο εφαρμογής Jacede [22].**

H εφαρμογή Jaccede, ενθαρρύνει τους χρήστες με ή χωρίς κινητικά προβλήματα, να εντοπίσουν προσβάσιμα σημεία γύρω από την τρέχουσα θέση τους, κάνοντας χρήση του μηχανισμού γεωγραφικού εντοπισμού. Οι χρήστες έχουν τη δυνατότητα, να προσθέσουν στην εφαρμογή σημεία τα οποία θεωρούν προσβάσιμα, αλλά και να συμπληρώσουν περισσότερες πληροφορίες για μέρη τα οποία έχουν ήδη καταχωρηθεί από άλλους χρήστες. Επιπλέον, επιτρέπει, για κάθε σημείο την αξιολόγηση μιας ποικιλίας παραμέτρων, οι οποίες συχνά αναφέρονται σε μετρήσιμες φυσικές ιδιότητες, όπως για παράδειγμα το πλάτος μιας εισόδου. Μια ενδιαφέρουσα προσέγγιση που ακολούθησε η συγκεκριμένη εταιρεία, είναι ότι συχνά οργανώνουν εκδηλώσεις, προκειμένου να εκπαιδεύσουν μαζικά χρήστες με σκοπό να συλλέξουν πληροφορίες σε συγκεκριμένες πόλεις. Βασικό μειονέκτημα της συγκεκριμένης εφαρμογής, παρόμοια με την προηγούμενη, είναι ότι απευθύνεται μόνο στα άτομα με

κινητικά προβλήματα. Ένα ακόμη σημαντικό πρόβλημα, είναι ότι διατηρεί τη δική της βάση δεδομένων με γεωγραφικές πληροφορίες, το οποίο δυσκολεύει τη συνεργασία της με άλλες εφαρμογές.

#### 2.3.3 AbleRoad

Η AbleRoad, αποτελεί μια ακόμη εφαρμογή συλλογής πληροφοριών για προσβάσιμα μέρη. Χρησιμοποιεί ένα σύστημα αξιολόγησης διαφόρων ιδιοτήτων, με κλίμακα διαβάθμισης των πέντε αστέρων. Το ιδιαίτερο χαρακτηριστικό της εφαρμογής, είναι ότι οι ιδιότητες χωρίζονται σε τέσσερις ομάδες(mobility-κινητικότητα, hearing-ακοή, sight-όραση, cognitive-νοητικές αναπηρίες), προκειμένου να καλύψει όλες τις κατηγορίες αναπηρίας.

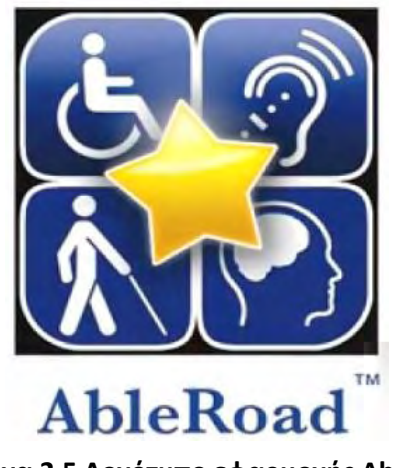

 **Εικόνα 2.5 Λογότυπο εφαρμογής AbleRoad [23].**

Η κάθε ομάδα περιλαμβάνει δώδεκα επιλογές τις οποίες πρέπει να αξιολογήσει ο χρήστης. Η συγκεκριμένη ανάλυση προσφέρει μια αρκετά λεπτομερή περιγραφή της προσβασιμότητας των διαφόρων σημείων. Ωστόσο το σημείο στο οποίο υστερεί η συγκεκριμένη εφαρμογή, είναι στο βαθμό στον οποίο οι χρήστες θα είναι διατεθειμένοι να αξιολογήσουν ένα τόσο μεγάλο πλήθος κριτηρίων έτσι ώστε να προκύψει τελικά μια πλήρης αξιολόγηση.

#### 2.3.4 Human Access

Η εφαρμογή Human Access, υλοποιήθηκε από Έλληνες προγραμματιστές, με στόχο να προσφέρει στο χρήστη τη δυνατότητα αξιολόγησης διαφόρων σημείων ενδιαφέροντος με

βάση την προσβασιμότητα τους, παράγοντας κρίσιμος και για άτομα με αναπηρία. Το Human Access είναι ιδιαίτερα απλό στην χρήση του. Αρχικά, ο χρήστης καλείται να συνδέσει την εφαρμογή με τον Foursquare λογαριασμό του. Από εκεί και πέρα, η εφαρμογή παρουσιάζει

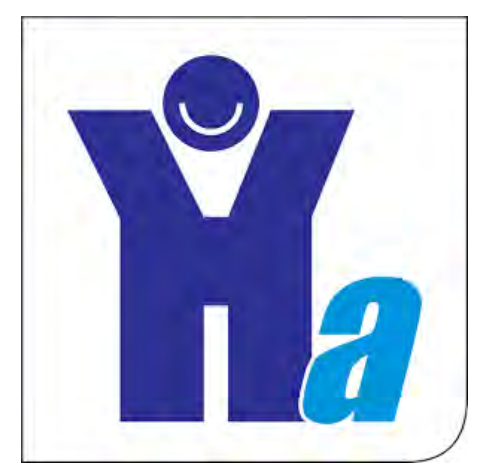

**Εικόνα 2.6 Λογότυπο εφαρμογής Human Access [24].**

μια λίστα με τα κοντινότερα σημεία (είτε αυτά είναι καταστήματα είτε άλλα σημεία ενδιαφέροντος, από τη βάση δεδομένων του Foursquare), δίνοντας τη δυνατότητα αξιολόγησης αυτών με βάση μια σειρά παραγόντων προσβασιμότητας. Οι παράγοντες αυτοί είναι τα επίπεδα φωτισμού, τα επίπεδα θορύβου, η προσβασιμότητα του χώρου της τουαλέτας, η δυνατότητα πρόσβασης με αναπηρικό αμαξίδιο, η ύπαρξη χώρων στάθμευσης για άτομα με αναπηρία αλλά και το εάν ο χώρος είναι φιλικός για εκείνους που κινούνται με αναπηρικό αμαξίδιο. Ωστόσο το αδύναμο σημείο της εφαρμογής είναι η συλλογή των σχετικών δεδομένων, το οποίο προσπαθεί να επιλύσει η ομάδα ανάπτυξης, οργανώνοντας δράσεις χαρτιβισμού σε διάφορες πόλεις.

# ΑΝΑΛΥΣΗ ΑΠΑΙΤΗΣΕΩΝ ΣΥΣΤΗΜΑΤΟΣ

### **3.1 Περίληψη**

Ο σκοπός της συγκεκριμένης ενότητας, είναι η λεπτομερής περιγραφή των απαιτήσεων της εφαρμογής Accessible Places, κατά τρόπο κατανοητό, σαφή, πλήρη, συνεπή και επαληθεύσιμο. Συγκεκριμένα, διευκρινίζεται ο σκοπός και τα χαρακτηριστικά της εφαρμογής, οι οθόνες αλληλεπίδρασης, οι λειτουργίες της και η αντίδραση της σε ενέργειες του χρήστη. Επιπλέον θα παρουσιαστεί και η αρχιτεκτονική του συστήματος, η οποία περιλαμβάνει το σχεδιασμό της βάσης δεδομένων, καθώς και ο τρόπος επικοινωνίας μεταξύ της εφαρμογής, και της βάσης δεδομένων.

### **3.2 Γενική Περιγραφή**

Η εφαρμογή σχεδιάστηκε για να λειτουργεί σε συσκευές που υποστηρίζουν εφαρμογές Android, απευθύνεται, κυρίως, σε άτομα με αναπηρία, όλων των μορφών, και απαιτεί και την συνδρομή χρηστών μη εχόντων αναπηρία. Βασικός σκοπός της εφαρμογής, είναι να δώσει λύση σε ένα από τα κυριότερα προβλήματα που αντιμετωπίζουν τα άτομα με αναπηρία (Αμεα), και αφορά τη πρόσβασή τους σε διάφορους χώρους και κτίρια, που διαθέτουν τις απαραίτητες εγκαταστάσεις και υποδομές με σκοπό την διευκόλυνση της μετακίνησης τους. Συγκεκριμένα μέσω της εφαρμογής, δίνεται η δυνατότητα στο χρήστη να ενημερώνεται για τα προσβάσιμα σημεία που βρίσκονται σε απόσταση 10km από τη τρέχουσα θέση του. Για να επιτευχθεί η παραπάνω λειτουργία, η εφαρμογή, επιτρέπει στους χρήστες, να μπορούν οι ίδιοι να επισημαίνουν τα σημεία στα οποία έχουν εντοπίσει τις απαραίτητες εκείνες υποδομές που εξυπηρετούν τα άτομα με αναπηρία (Αμέα) και να συμπληρώνουν πρόσθετες λεπτομέρειες, με βασικότερες, το τύπο του χώρου (δημόσια κτίρια, ΑΤΜ, χώροι εστίασης, κ.α.), τη κατηγορία της αναπηρίας στην οποία απευθύνονται καθώς και ένα βαθμό αξιολόγησης του επιπέδου λειτουργικότητας του σημείου με μια κλίμακα διαβάθμισης 5 αστέρων, αιτιολογώντας κάθε φορά το λόγο της συγκεκριμένης αξιολόγησης στο αντίστοιχο πλαίσιο κειμένου που παρέχεται από την εφαρμογή. Επιπλέον για κάθε σημείο που έχει προστεθεί στη βάση δεδομένων της εφαρμογής, δίνεται η δυνατότητα προσθήκης πολλαπλών παρατηρήσεων και αξιολογήσεων από διαφορετικούς χρήστες εφόσον έχουν επισκεφθεί τη συγκεκριμένη τοποθεσία. Έτσι οι χρήστες, θα έχουν τη δυνατότητα να μοιράζονται κριτικές σχετικά με την προσβασιμότητα του κάθε σημείου. Η εφαρμογή αναγνωρίζει μέσω GPS και με την βοήθεια του GEOCODEAPI του GOOGLE σε ποια τοποθεσία βρίσκεται ο χρήστης, αλλά παρέχει εξίσου την δυνατότητα στον χρήστη να μπορεί να ορίσει ο ίδιος την τοποθεσία στην οποία βρίσκεται χειροκίνητα. Βασική προϋπόθεση για όλες τις παραπάνω λειτουργίες είναι η είσοδος του χρήστη στην εφαρμογή, που επιτυγχάνεται μέσω της εγγραφής του σε αυτή και της δημιουργίας λογαριασμού.

Για να είναι αποτελεσματική η χρήση της συγκεκριμένης εφαρμογής, ο χρήστης δεν απαιτείται να κατέχει γνώσεις πληροφορικής αλλά κάποιες βασικές γνώσεις πάνω στον χειρισμό του κινητού τηλεφώνου, και του λογισμικού Android. Όσον αφορά το αλληλεπιδραστικό κομμάτι με την εφαρμογή, θα πρέπει να είναι σε θέση να χρησιμοποιεί, μενού, κουμπιά, πλαίσια εισαγωγής κειμένου, εργαλεία και άλλα στοιχεία ελέγχου εφαρμογών κινητών τηλεφώνων. Επίσης θα πρέπει να αντιλαμβάνεται τα αποτελέσματα που προκύπτουν μετά από την επιλογή μιας λειτουργίας και να τα αξιοποιεί κατάλληλα. Τέλος όλοι οι χρήστες είναι ίσοι απέναντι στην εφαρμογή, είτε επαγγελματίες είτε ερασιτέχνες και δεν υπάρχει κάποια ειδική κατηγορία χρήστη με διαφορετικά δικαιώματα πρόσβασης.

# **3.3 Περιγραφή Περιπτώσεων Χρήσης-Use Cases**

Οι λειτουργικές απαιτήσεις της εφαρμογής, δηλαδή οι δυνατότητες που θα προσφέρει στους χρήστες και οι λειτουργίες που θα υποστηρίζει, θα παρουσιαστούν μέσω της λεκτικής περιγραφής των περιπτώσεων χρήσης του λογισμικού.

#### Ορισμοί, Ακρωνύμια και Συντομογραφίες

**Χρήστης**: ο όρος αναφέρεται στο χρήστη της κινητής τηλεφωνικής συσκευής που έρχεται σε άμεση αλληλεπίδραση με την εφαρμογή Accessible Places.

**Σύστημα**: ο όρος αναφέρεται στην διεπαφή της εφαρμογής, όπου η διάδραση με τον βασικό χρήστη επιτυγχάνεται με την χρήση μιας σειράς οθονών.

#### *Αριθμός Περίπτωσης Χρήσης* **:** 1

**Όνομα Περίπτωσης Χρήσης:** Είσοδος στην εφαρμογή(Login).

**Σύντομη Περιγραφή**: Ο χρήστης εισάγει το όνομα χρήστη (username) και τον κωδικό πρόσβασης (password) και πραγματοποιείται η είσοδος στην κύρια οθόνη της εφαρμογής.

*Προσυνθήκες* : Για την διεκπεραίωση αυτής της λειτουργίας, πρέπει το σύστημα να βρίσκεται στην αρχική οθόνη Login.

#### *Βασική Ροή Γεγονότων:*

- 1. Ο χρήστης επιλέγει από την οθόνη μενού της συσκευής, το βασικό εικονίδιο της εφαρμογής Accessible Places.
- 2. Το σύστημα εμφανίζει την αρχική οθόνη "Log in" της εφαρμογής.
- 3. Ο χρήστης εισάγει το όνομα χρήστη (username) και τον κωδικό πρόσβασης (password) στα αντίστοιχα πλαίσια εισαγωγής κειμένου.
- 4. Ο χρήστης επιλέγει το κουμπί "Login".
- 5. Το σύστημα εμφανίζει ένα ενημερωτικό μήνυμα επιτυχίας, ορθής καταχώρησης των στοιχείων του χρήστη.
- 6. Το σύστημα εισάγει το χρήστη στην κύρια οθόνη του συστήματος

#### *Εναλλακτική Ροή Γεγονότων :*

- 3.1 Το όνομα χρήστη (username) ή ο κωδικός πρόσβασης (password) δεν είναι έγκυρα.
- 3.2 Το σύστημα εμφανίζει ενημερωτικό μήνυμα, εσφαλμένης καταχώρησης στοιχείων.
- 3.3 Η περίπτωση χρήσης συνεχίζει από το βήμα 3.

#### *Μετασυνθήκες:*

Εισάγεται ο χρήστης στην εφαρμογή.

#### *Αριθμός Περίπτωσης Χρήσης :* 2

*Όνομα Περίπτωσης Χρήσης*: Εγγραφή μέλους(Sign up).

*Σύντομη Περιγραφή:* Ο χρήστης, εισάγει το όνομα χρήστη (username), τον κωδικό πρόσβασης (password) και τη διεύθυνση ηλεκτρονικού ταχυδρομείου(e-mail) και το σύστημα τον καταχωρεί ως νέο μέλος.

*Προ συνθήκες* : Για την διεκπεραίωση αυτής της λειτουργίας, πρέπει το σύστημα να βρίσκεται στην οθόνη Sign up.

#### *Βασική Ροή Γεγονότων:*

- 1. Ο χρήστης επιλέγει από την οθόνη Login, την επιλογή "Not a member? Sign up now".
- 2. Το σύστημα εμφανίζει την οθόνη εγγραφής μέλους "Sign up".
- 3. Ο χρήστης εισάγει το όνομα χρήστη (username), τον κωδικό πρόσβασης (password) και τη διεύθυνση ηλεκτρονικού ταχυδρομείου(e-mail) στα αντίστοιχα πλαίσια εισαγωγής κειμένου.
- 4. Ο χρήστης επιλέγει το κουμπί "Sign up".
- 5. Το σύστημα ελέγχει την ορθότητα των στοιχείων.
- 6. Το σύστημα εμφανίζει ένα ενημερωτικό μήνυμα επιτυχίας, δημιουργίας νέου μέλους.
- 7. Το σύστημα δημιουργεί το νέο μέλος.
- 8. Το σύστημα επιστρέφει στην αρχική οθόνη Login.

#### *Εναλλακτική Ροή Γεγονότων :*

- 5.1 Τo όνομα χρήστη (username), ή ο κωδικός πρόσβασης (password), ή η διεύθυνση ηλεκτρονικού ταχυδρομείου (e-mail) δεν είναι έγκυρα.
- 5.2 Το σύστημα εμφανίζει ενημερωτικό μήνυμα, εσφαλμένης καταχώρησης στοιχείων.
- 5.3 Η περίπτωση χρήσης συνεχίζει από το βήμα 3.

*Μετασυνθήκες:*

Καταχωρείται το νέο μέλος.

#### *Αριθμός Περίπτωσης Χρήσης :* 3

*Όνομα Περίπτωσης Χρήσης*: Ορισμός τοποθεσίας χρήστη.

*Σύντομη Περιγραφή:* Ο χρήστης ενεργοποιεί το GPS κινητού τηλεφώνου, και το σύστημα, ανακτώντας τις πληροφορίες γεωγραφικού μήκους και πλάτους, ανιχνεύει την τρέχουσα θέση του χρήστη, εμφανίζοντάς την πάνω στο χάρτη.

*Προ συνθήκες* : Για την διεκπεραίωση αυτής της λειτουργίας, πρέπει το σύστημα να βρίσκεται στην κύρια οθόνη και να είναι σε λειτουργία το GPS της συσκευής.

#### *Βασική Ροή Γεγονότων:*

- 1. Ο χρήστης ενεργοποιεί το GPS από τις ρυθμίσεις της συσκευής.
- 2. Το σύστημα εμφανίζει την τρέχουσα θέση του χρήστη πάνω στο χάρτη.

#### *Εναλλακτική Ροή Γεγονότων :*

- 1.1.1 Τo GPS της συσκευής δεν είναι ενεργοποιημένο.
- 1.1.2 Το σύστημα εμφανίζει ένα μήνυμα διαλόγου, που ενημερώνει το χρήστη σχετικά με το απενεργοποιημένο GPS της συσκευής
- 1.1.3 Ο χρήστης επιλέγει το κουμπί "Yes" του μηνύματος διαλόγου.
- 1.1.4 Το σύστημα μεταβαίνει στις ρυθμίσεις του τηλεφώνου που αφορούν την ενεργοποίηση του GPS.
- 1.1.5 Ο χρήστης ενεργοποιεί το GPS.
- 1.1.6 Ο χρήστης επιλέγει το "Back Button" της συσκευής.
- 1.1.7 Το σύστημα επιστρέφει στην κύρια οθόνη.
- 1.1.8 Η περίπτωση χρήσης συνεχίζει από το βήμα 3.
- 1.2.1 Τo GPS της συσκευής είναι ενεργοποιημένο, αλλά αδυνατεί να ανιχνεύσει τη θέση του χρήστη.
- 1.2.2 Ο χρήστης εισάγει χειροκίνητα στο πλαίσιο εισαγωγής κειμένου, το όνομα της περιοχής που βρίσκεται.
- 1.2.3 Ο χρήστης επιλέγει το κουμπί "Search" .

#### 1.2.4 Η περίπτωση χρήσης συνεχίζει από το βήμα 3.

#### *Μετασυνθήκες:*

Εμφανίζεται η τρέχουσα τοποθεσία πάνω στο χάρτη.

#### *Αριθμός Περίπτωσης Χρήσης :* 4

*Όνομα Περίπτωσης Χρήσης*: Εμφάνιση των προσβάσιμων σημείων πάνω στο χάρτη που απέχουν έως και 10km από τη τρέχουσα θέση του χρήστη.

*Σύντομη Περιγραφή:* Εμφανίζονται αυτόματα πάνω στο χάρτη όλα τα καταχωρημένα προσβάσιμα σημεία που απέχουν έως και 10km από την τρέχουσα θέση του χρήστη. Ο χρήστης έχει τη δυνατότητα να επιλέξει την εμφάνιση των προσβάσιμων σημείων με κριτήριο το είδος της υπηρεσίας που εξυπηρετούν.

*Προ συνθήκες* : Για την διεκπεραίωση αυτής της λειτουργίας, πρέπει το σύστημα να βρίσκεται στην κύρια οθόνη και να έχει ορισθεί η τρέχουσα τοποθεσία του χρήστη.

#### *Βασική Ροή Γεγονότων:*

1. Το σύστημα εμφανίζει αυτόματα πάνω στο χάρτη όλα τα προσβάσιμα σημεία σε απόσταση έως και 10km από τη τρέχουσα θέση του χρήστη.

#### *Εναλλακτική Ροή Γεγονότων :*

- 1.1 Ο χρήστης επιλέγει διαφορετικό είδος υπηρεσίας από το κουμπί επιλογής (Spinner) που βρίσκεται στη γραμμή μενού του συστήματος.
- 1.2 Το σύστημα εμφανίζει πάνω στο χάρτη όλα τα προσβάσιμα σημεία που ανήκουν στο επιλεγμένο είδος υπηρεσίας και απέχουν απόσταση έως και 10km από τη τρέχουσα θέση του χρήστη.

#### *Μετασυνθήκες:*

Εμφανίζεται τα προσβάσιμα σημεία πάνω στο χάρτη.

#### *Αριθμός Περίπτωσης Χρήσης :* 5

*Όνομα Περίπτωσης Χρήσης*: Προσθήκη νέου σημείου προσβασιμότητας(Add Place) .

*Σύντομη Περιγραφή:* Ο χρήστης επιλέγει μια τοποθεσία πάνω στο χάρτη και καταχωρεί το νέο σημείο προσβασιμότητας .

*Προ συνθήκες*: Για την διεκπεραίωση αυτής της λειτουργίας, πρέπει το σύστημα να βρίσκεται στην κύρια οθόνη.

#### *Βασική Ροή Γεγονότων:*

- 1. Ο χρήστης επιλέγει το κουμπί "Add Place" που βρίσκεται στη γραμμή μενού του συστήματος.
- 2. Το σύστημα μεταβαίνει στην οθόνη Search Place.
- 3. Το σύστημα εισάγει πάνω στο χάρτη ένα δείκτη (marker) που απεικονίζει τη τρέχουσα θέση του χρήστη.
- 4. Ο χρήστης επιλέγει το δείκτη (marker).
- 5. Το σύστημα εμφανίζει την οθόνη Add Place.
- 6. O χρήστης εισάγει την ονομασία του σημείου στο αντίστοιχο πλαίσιο εισαγωγής κειμένου.
- 7. Ο χρήστης επιλέγει από το κουμπί επιλογής (Spinner) το είδος της υπηρεσίας στην οποία αντιστοιχεί το σημείο (education, financial services, public information, fitness, shopping, hotels, bar/restaurants, health and medical).
- 8. Ο χρήστης ορίζει την κατηγορία αναπηρίας που εξυπηρετεί το σημείο επιλέγοντας τα αντίστοιχα εικονίδια.
- 9. Ο χρήστης αξιολογεί το βαθμό λειτουργικότητας μέσα από μια κλίμακα διαβάθμισης των 5 αστέρων.
- 10. Ο χρήστης αιτιολογεί την παραπάνω αξιολόγηση με την εισαγωγή περιγραφής στο αντίστοιχο πλαίσιο εισαγωγής κειμένου.
- 11. Ο χρήστης επιλέγει το κουμπί "Save".
- 12. Το σύστημα καταχωρεί στη βάση δεδομένων το νέο σημείο.
- 13. Το σύστημα εμφανίζει ενημερωτικό μήνυμα επιτυχής καταχώρησης.
- 14. Το σύστημα επιστρέφει στην οθόνη Search Place όπου εμφανίζει πλέον το νέο σημείο.

#### *Εναλλακτική Ροή Γεγονότων :*

- 3.1 Ο χρήστης αναζητεί χειροκίνητα την τοποθεσία του σημείου που επιθυμεί να καταχωρήσει, πληκτρολογώντας τη διεύθυνση στο πλαίσιο εισαγωγής .
- 3.2 Ο χρήστης επιλέγει το κουμπί αναζήτησης.

3.3 Η περίπτωση χρήσης συνεχίζει από το βήμα 3.

#### *Μετασυνθήκες:*

Καταχωρείται στη βάση δεδομένων του συστήματος το νέο προσβάσιμο σημείο.

#### *Αριθμός Περίπτωσης Χρήσης :* 6

*Όνομα Περίπτωσης Χρήσης*: Εμφάνιση των προσβάσιμων σημείων σε μορφή λίστας.

*Σύντομη Περιγραφή:* Ο χρήστης, επιλέγει την λεπτομερή εμφάνιση των προσβάσιμων σημείων σε μορφή λίστας, γύρω από την τρέχουσα θέση του.

*Προ συνθήκες*: Για την διεκπεραίωση αυτής της λειτουργίας, πρέπει το σύστημα να βρίσκεται στην κύρια οθόνη.

#### *Βασική Ροή Γεγονότων:*

- 1. Ο χρήστης επιλέγει το κουμπί "List" που βρίσκεται στη γραμμή μενού του συστήματος.
- 2. Το σύστημα μεταβαίνει στην οθόνη Show list of places.
- 3. Το σύστημα εμφανίζει σε μορφή λίστας όλα τα προσβάσιμα σημεία γύρω από την τρέχουσα θέση του χρήστη.
- 4. Το σύστημα εμφανίζει βασικές πληροφορίες για κάθε σημείο, όπως τη χιλιομετρική απόσταση από τη τρέχουσα τοποθεσία, τη διεύθυνση, το είδος αναπηρίας που εξυπηρετεί, και το τύπο υπηρεσίας που ανήκει.

#### *Μετασυνθήκες:*

Εμφανίζεται η λίστα με τα προσβάσιμα σημεία.

#### *Αριθμός Περίπτωσης Χρήσης :* 7

*Όνομα Περίπτωσης Χρήσης*: Προσθήκη πολλαπλών σχολιασμών και αξιολογήσεων.

*Σύντομη Περιγραφή:* Ο χρήστης, προσθέτει σχόλια και αξιολογεί το βαθμό λειτουργικότητας του προσβάσιμου σημείου.

*Προ συνθήκες*: Για την διεκπεραίωση αυτής της λειτουργίας, πρέπει το σύστημα να βρίσκεται στην οθόνη Show list of places.

#### *Βασική Ροή Γεγονότων:*

- 1. Ο χρήστης επιλέγει το κουμπί "Add Comment" που βρίσκεται στη γραμμή μενού του συστήματος.
- 2. Το σύστημα εμφανίζει ένα μήνυμα διαλόγου.
- 3. Ο χρήστης προσθέτει σχόλια στο πλαίσιο εισαγωγής κειμένου και αξιολογεί το βαθμό λειτουργικότητας μέσα από μια κλίμακα διαβάθμισης των 5 αστέρων .
- 4. Ο χρήστης επιλέγει το κουμπί "Yes" του μηνύματος διαλόγου.
- 5. Το σύστημα καταχωρεί στη βάση δεδομένων τη νέα αξιολόγηση.
- 6. Το σύστημα εμφανίζει ενημερωτικό μήνυμα επιτυχής καταχώρησης.
- 7. Το σύστημα επιστρέφει στην οθόνη Comments for the place.

#### *Εναλλακτική Ροή Γεγονότων :*

- 3.4 Ο χρήστης επιλέγει το κουμπί "No" του μηνύματος διαλόγου.
- 3.5 Το σύστημα επιστρέφει στην οθόνη Comments for the place.
- 3.6 Η περίπτωση χρήσης συνεχίζει από το βήμα 1.

#### *Μετασυνθήκες:*

Καταχωρείται στη βάση δεδομένων του συστήματος η νέα αξιολόγηση.

#### *Αριθμός Περίπτωσης Χρήσης :* 8

*Όνομα Περίπτωσης Χρήσης*: Εμφάνιση των αξιολογήσεων για κάθε προσβάσιμο σημείο.

*Σύντομη Περιγραφή:* Ο χρήστης, επιλέγει για οποιοδήποτε προσβάσιμο σημείο την εμφάνιση όλων των αξιολογήσεων σε μορφή λίστας.

*Προ συνθήκες*: Για την διεκπεραίωση αυτής της λειτουργίας, πρέπει το σύστημα να βρίσκεται στην οθόνη Comments for the place.

#### *Βασική Ροή Γεγονότων:*

- 1. Ο χρήστης επιλέγει την επιλογή "Show all comments for this place" που βρίσκεται στην οθόνη Comments for the place.
- 2. Το σύστημα εμφανίζει ενημερωτικό μήνυμα
- 3. Το σύστημα εμφανίζει σε μορφή λίστας όλες τις αξιολογήσεις από διαφορετικούς χρήστες που υπάρχουν για το συγκεκριμένο σημείο.

#### *Μετασυνθήκες:*

Εμφανίζεται η λίστα με τα σχόλια και τις αξιολογήσεις.

#### *Αριθμός Περίπτωσης Χρήσης :* 9

*Όνομα Περίπτωσης Χρήσης*: Έξοδος από την εφαρμογή.

*Σύντομη Περιγραφή:* Ο χρήστης, επιλέγει τον τερματισμό και την έξοδο από την εφαρμογή. *Προ συνθήκες*: Για την διεκπεραίωση αυτής της λειτουργίας, πρέπει το σύστημα να βρίσκεται σε οποιαδήποτε οθόνη.

#### *Βασική Ροή Γεγονότων:*

- 1. Ο χρήστης επιλέγει το "Back Button" της συσκευής.
- 2. Το σύστημα εμφανίζει ένα μήνυμα διαλόγου.
- 3. Ο χρήστης επιλέγει το κουμπί "Yes" του μηνύματος διαλόγου.
- 4. Το σύστημα τερματίζει την εφαρμογή και επιστρέφει στην κεντρική οθόνη μενού της συσκευής.

#### *Εναλλακτική Ροή Γεγονότων :*

- 3.1 Ο χρήστης επιλέγει το κουμπί "No" του μηνύματος διαλόγου .
- 3.2 Το σύστημα επιστρέφει στην κύρια οθόνη.

#### *Μετασυνθήκες:*

Πραγματοποιείται η έξοδος από την εφαρμογή.

# **3.4 Αρχιτεκτονική Συστήματος**

Η αρχιτεκτονική της εφαρμογής Accessible Places, βασίζεται σε δυο βασικά συστατικά, μέσω των οποίων μπορεί να εξυπηρετήσει τις βασικές της λειτουργίες. Αυτά είναι ένας server και μια βάση δεδομένων. Πιο αναλυτικά η αρχιτεκτονική του συστήματος φαίνεται στην παρακάτω εικόνα (Εικόνα 3.1).

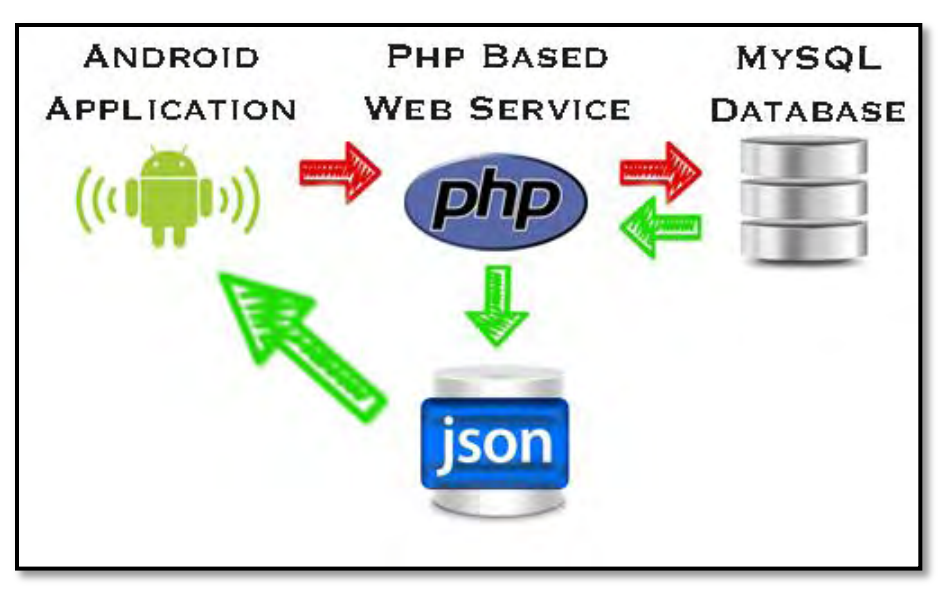

 **Εικόνα 3.1 Επικοινωνία μεταξύ των συστατικών μερών του συστήματος [13].**

Η εφαρμογή χρησιμοποιεί βάση δεδομένων τύπου MySQL, για να αποθηκεύει και να διαχειρίζεται τα απαραίτητα δεδομένα για τη λειτουργία της και στήθηκε με τη χρήση του APACHE WAMP SERVER. Το όνομα της βάσης είναι **"mobilieDb"** και αποτελείται από τέσσερις πίνακες. Τον πίνακα **users,** τον πίνακα **categories**, τον πίνακα **places**, και τον πίνακα **comments**.

Ο πίνακας **users**, περιέχει πληροφορίες σχετικά με τους χρήστες της εφαρμογής. Τον μοναδικό κωδικό για κάθε χρήστη, το όνομα χρήστη, το password και το email του. Ο πίνακας **categories**, περιέχει την πληροφορία σχετικά με το είδος της υπηρεσίας που αντιπροσωπεύει το κάθε σημείο. Ο πίνακας **places**, περιέχει τα βασικά στοιχεία για όλα τα προσβάσιμα σημεία. Τα στοιχεία αυτά είναι, ο μοναδικός κωδικός για κάθε σημείο, το όνομα του σημείου, το γεωγραφικό πλάτος και το γεωγραφικό μήκος, η διεύθυνση, η κατηγορία που ανήκει όσο αναφορά το είδος της υπηρεσίας που εξυπηρετεί, μια γενική περιγραφή, ο βαθμός

αξιολόγησης, οι τέσσερις κατηγορίες αναπηρίας(wheelchair, blind, braile, signLanguage) που είναι λογικού τύπου, το όνομα του χρήστη που το καταχώρησε και η ημερομηνία αποθήκευσης του σημείου στη βάση δεδομένων.

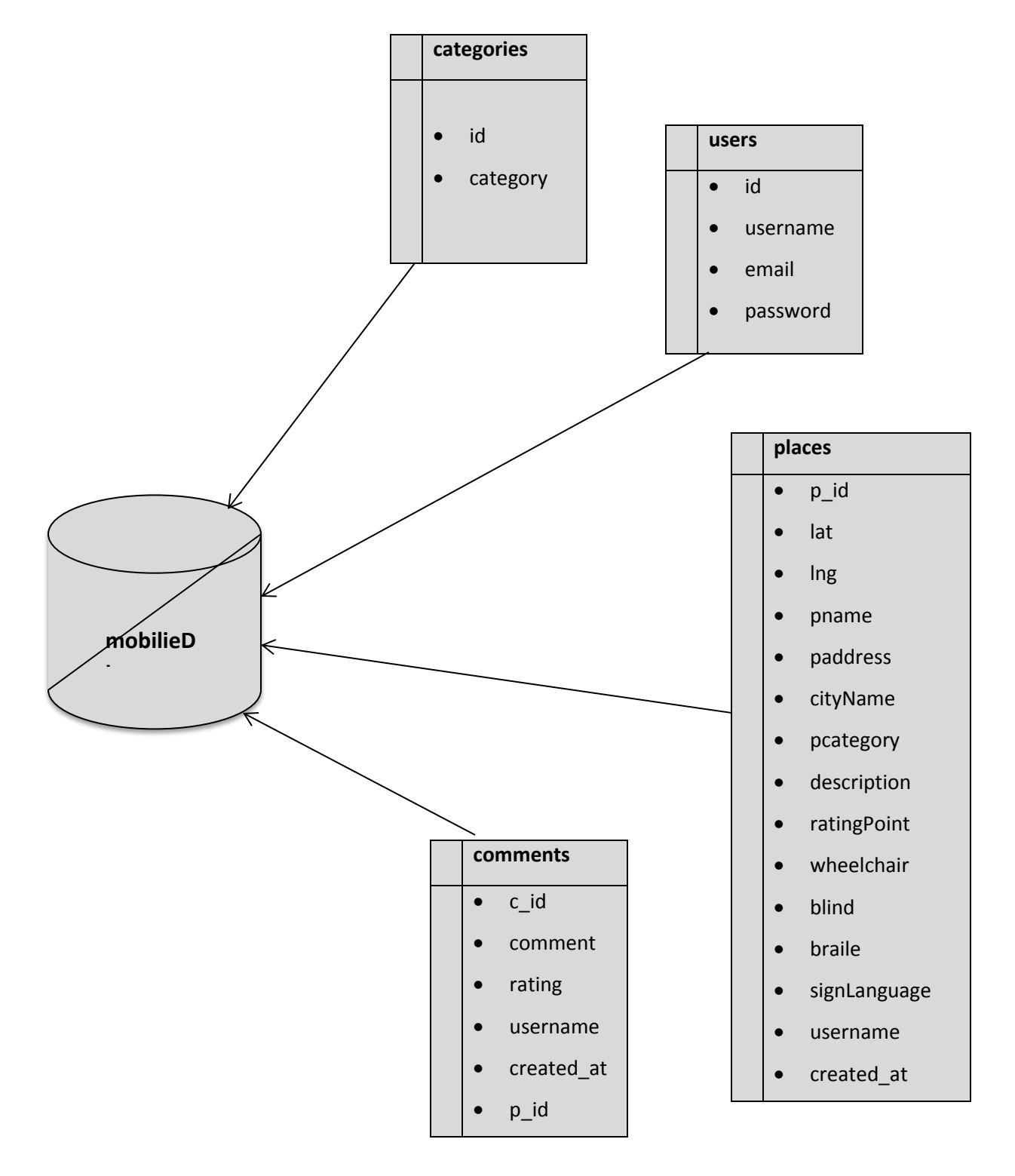

 **Σχήμα 3.1 Βάση Δεδομένων Εφαρμογής Accessible Places**

Ο τελευταίος πίνακας της βάσης είναι ο πίνακας **comments**. Ο συγκεκριμένος πίνακας χρησιμοποιείται για την αποθήκευση πολλαπλών αξιολογήσεων για κάθε προσβάσιμο σημείο. Όταν κάποιος χρήστης επισκεφθεί κάποιο σημείο του δίνεται η δυνατότητα να προσθέσει τη δική του περιγραφή και αξιολόγηση για το συγκεκριμένο σημείο, η οποία θα είναι ορατή και από τους υπόλοιπους χρήστες. Ο πίνακας **comments** έχει τα εξής στοιχεία, τον μοναδικό κωδικό κάθε αξιολόγησης, το σχόλιο, το βαθμό αξιολόγησης, το όνομα του χρήστη που το καταχώρησε την ημερομηνία δημιουργίας του, και το μοναδικό κωδικό (p\_id) του προσβάσιμο σημείου σαν ξένο κλειδί, διότι οι πίνακες **comments** και **places** συσχετίζονται μεταξύ τους.

# **3.5 Επικοινωνία μεταξύ εφαρμογής και βάσης δεδομένων**

Η επικοινωνία μεταξύ της android εφαρμογής και της βάσης δεδομένων είναι ουσιώδους σημασίας για την εκπόνηση των περισσοτέρων λειτουργιών. Όπως φαίνεται στην Εικόνα 3.1, η επικοινωνία με τη βάση πραγματοποιείται μέσω αρχείων που είναι γραμμένα σε γλώσσα PHP και είναι υπεύθυνη για την ανάκτηση, την αποθήκευση, την καταγραφή των δεδομένων και γενικά εργασίες (queries) που αφορούν την βάση και την εφαρμογή. Τα αρχεία αυτά λειτουργούν με την ίδια λογική που λειτουργούν και τα Web Services, δηλαδή παίζουν το ρόλο του διαμεσολαβητή μεταξύ της εφαρμογής και της βάσης δεδομένων.

Η διαδικασία που ακολουθείται για την επικοινωνία μεταξύ εφαρμογής, αρχείων PHP και βάσης δεδομένων είναι η εξής. Αρχικά η εφαρμογή στέλνει κάποια μεταβλητή μέσω Hypertext Transfer Protocol (HTTP) POST αιτήσεων για την διεύθυνση "http://localhost/webservice/" προς κάποιο PHP αρχείο. Ακολούθως, το αρχείο PΗP που λαμβάνει την μεταβλητή, περιέχει κάποιο SQL query, το οποίο και εκτελείται στην βάση δεδομένων. Το τελευταίο βήμα που εκτελείται από το αρχείο PHP είναι να διαβάσει το αποτέλεσμα από την βάση δεδομένων, να το κωδικοποιήσει στην μορφή JSON και να το επιστρέψει σαν απάντηση στην HTTP αίτηση της εφαρμογής. Τέλος, η εφαρμογή παίρνει το αποτέλεσμα που επέστρεψε η υπηρεσία, το αποκωδικοποιεί από την JSON μορφή του και το χρησιμοποιεί στην λειτουργία που θέλει να

ολοκληρώσει. Αξίζει να σημειωθεί πως υπάρχουν και οι περιπτώσεις όπου κάποια αρχεία δεν επιστρέφουν τίποτα ή δεν δέχονται τίποτα.

# ΥΛΟΠΟΙΗΣΗ

### **4.1 Περίληψη**

Στο συγκεκριμένο κεφάλαιο θα αναλυθεί ο τρόπος με τον οποίο κατασκευάστηκε η εφαρμογή, με ιδιαίτερη έμφαση στα λογισμικά και στις τεχνολογίες που χρησιμοποιήθηκαν, καθώς και σε ορισμένα πακέτα βιβλιοθηκών του Android. Επίσης θα γίνει αναφορά στο Manifest αρχείο της εφαρμογής και συγκεκριμένα στο κομμάτι που αφορά τις άδειες (permissions) που ζητά η εφαρμογή από τη συσκευή. Τέλος θα περιγράφουν οι ελάχιστες απαιτήσεις για την χρήση της εφαρμογής.

### **4.2 Γιατί Android?**

Σήμερα, η χρήση των έξυπνων κινητών συσκευών ολοένα και αυξάνεται καθώς η αγορά εμπλουτίζεται συνεχώς με νέα μοντέλα που χρησιμοποιούν είτε το λειτουργικό σύστημα Android, είτε το λειτουργικό σύστημα iOS. Οι δύο αυτές πλατφόρμες, πρωταγωνιστούν στο χώρο των έξυπνων κινητών συσκευών, αφού διαθέτουν εξαιρετικά χαρακτηριστικά και απίστευτες δυνατότητες.

Το Android αποτελεί μια στοίβα λογισμικού για κινητές συσκευές η οποία περιλαμβάνεις λειτουργικό σύστημα, υλικολογισμικό-ενδιάμεσο (middleware) και βασικές εφαρμογές [9]. Τρέχει τον πυρήνα του λειτουργικού Linux και μέσω της δικιάς του εργαλειοθήκης ανάπτυξης συστήματος λογισμικού (Software DevelopmentKit), επιτρέπει στους προγραμματιστές να δημιουργούν πρωτοποριακές εφαρμογές. Όντας ένα λειτουργικό σύστημα ανοικτού κώδικα, προσφέρει τη δυνατότητα εύκολης πρόσβασης στον πηγαίο του κώδικα, με αποτέλεσμα όποιος διαθέτει τις απαιτούμενες γνώσεις, να μπορεί εύκολα να υλοποιήσει ελεύθερα εφαρμογές για κινητές συσκευές Android. Επιπλέον, λόγω της μεγάλης διάδοσης των χρησιμοποιούμενων εργαλείων και τεχνολογιών στον τομέα της ανάπτυξης εφαρμογών στο προγραμματιστικό του περιβάλλον, υπάρχει στο διαδίκτυο μια μεγάλη βάση βοήθειας για τα περισσότερα προβλήματα που θα συναντήσει κανείς καθ' όλη τη διάρκεια επαφής του με το συγκεκριμένο περιβάλλον. Η διακίνηση των εφαρμογών πραγματοποιείται μέσω του online "καταστήματος" της Google, Android Market.

Σαν πλατφόρμα κινητών συσκευών, το Android, ανήκει σε μια κατηγορία συστημάτων που καταλαμβάνουν ολοένα μεγαλύτερο μερίδιο στην πίτα της πρόσβασης στο διαδίκτυο. διαδίκτυο. Το ποσοστό των κινητών συσκευών που έχουν μέγιστες τιμές πρόσβασης στο διαδίκτυο αγγίζει το 10% του συνολικού αριθμού συσκευών που συνδέονται σε αυτό. Το συγκεκριμένο ποσοστό οδηγεί στο συμπέρασμα ότι οι κινητές συσκευές θα αποτελέσουν στο μέλλον, το κύριο μέσο με το οποίο οι χρήστες θα συνδέονται στο διαδίκτυο. Αναπτύσσοντας εφαρμογές για το Android έχει κανείς την ευκαιρία να είναι μέρος αυτής της εξέλιξης .

Όπως έχει αναφερθεί ο πυρήνας του Android είναι βασισμένος στον αρκετά δοκιμασμένο πυρήνα του Linux. Κληρονομώντας όλα τα χαρακτηριστικά ασφαλείας του Linux και όλες τις διαχειριστικές τεχνικές μνήμης και επεξεργαστή που αυτό διαθέτει, καθιστά το Android ένα αρκετά αξιόπιστο λειτουργικό σύστημα. Επιπλέον, το γεγονός ότι το Android και το Linux είναι λογισμικά ανοιχτού κώδικα, ο καθένας που το επιθυμεί μπορεί να τα προσαρμόσει στις δικές του ανάγκες και στο δικό του υλικό. Πέρα από την δυνατότητα προσαρμογής του Android σε διαφορετικό υλικό, δίνεται η δυνατότητα στον προγραμματιστή να επέμβει στο εσωτερικό των ανώτερων επιπέδων του λειτουργικού συστήματος αλλά και ακόμη να χτίσει πάνω σε αυτό. Χαρακτηριστικό παράδειγμα είναι οι διεπαφές χρήστη που προσφέρει κάθε εταιρία που παράγει συσκευές Android.

Επίσης οι πωλήσεις των συσκευών Android κατέχουν ηγετική θέση στην αγορά κινητών συσκευών, καθιστώντας το ως το πιο δημοφιλές λειτουργικό σύστημα για κινητές συσκευές.

Αξίζει να σημειωθεί ότι καθημερινά ενεργοποιούνται περίπου εννιακόσιες χιλιάδες συσκευές Android παγκοσμίως!

Για όλους τους παραπάνω λόγους η εφαρμογή επιλέχθηκε να αναπτυχθεί στη πλατφόρμα του λειτουργικού συστήματος Android.

#### 4.2.1 Αρχιτεκτονική του Android

Ο ρόλος ενός λειτουργικού συστήματος είναι να δίνει την δυνατότητα στον χρήστη να χρησιμοποιεί τους πόρους του συστήματος προς όφελος του, με μια διεπαφή περισσότερο κατανοητή προς τον άνθρωπο. Το Android σαν λειτουργικό σύστημα, πρέπει να παρέχει ένα επίπεδο αφαιρετικότητας ανάμεσα στο υλικό και τον χρήστη. Για να το καταφέρει αυτό, η πλατφόρμα του Android αποτελείται από μια στοίβα λογισμικών τμημάτων με ξεκάθαρους και αυστηρά καθορισμένους ρόλους. Στη συγκεκριμένη στοίβα παρατηρούμε τέσσερα επίπεδα. Κάθε επίπεδο στην αρχιτεκτονική αυτή, χρησιμοποιεί τις υπηρεσίες που προσφέρονται από τα χαμηλότερα επίπεδα.

Στο κατώτερο επίπεδο βρίσκεται ο πυρήνας του Linux για βασικές υπηρεσίες του συστήματος, όπως η ασφάλεια, η διαχείριση μνήμης, η διαχείριση διεργασιών, στοίβα δικτύου και οδηγοί συσκευών. Ο πυρήνας του Linux είναι γνωστός για την μεγάλη ποικιλία αρχιτεκτονικών επεξεργαστών με τις οποίες είναι συμβατός. Χτίζοντας, λοιπόν, τα υπόλοιπα τμήματα του Android πάνω απ τον πυρήνα του Linux επιτυγχάνουμε την συμβατότητα του με μια ευρεία γκάμα αρχιτεκτονικών και άρα συσκευών που μπορούν να το υποστηρίξουν.

Στο επίπεδο ακριβώς πάνω απo τον πυρήνα του Linux βρίσκονται οι βασικές βιβλιοθήκες του συστήματος οι οποίες στο σύνολό τους είναι γραμμένες σε C/C++ και χρησιμοποιούνται από διάφορα στοιχεία του συστήματος Android. Ανάμεσά τους περιλαμβάνονται οι υλοποιήσεις για βιβλιοθήκες γραφικών και για συστήματα βάσεων δεδομένων. Όλες αυτές οι βιβλιοθήκες "τρέχουν" στον πυρήνα του Linux. Το επίπεδο αυτό προσφέρει τα απαραίτητα στοιχεία ώστε να είναι δυνατή η υλοποίηση του Android Runtime, του βασικού μηχανισμού, δηλαδή, που

απαιτείται για την εκτέλεση των εφαρμογών που αναπτύσσονται για το περιβάλλον του Android.

Στο ίδιο επίπεδο με τις εγγενείς βιβλιοθήκες, βρίσκουμε και το Android Runtime, το οποίο αποτελείται από ένα σύνολο βασικών βιβλιοθηκών της Java καθώς και την εικονική μηχανή Dalvik που διερμηνεύει τις εφαρμογές Android.

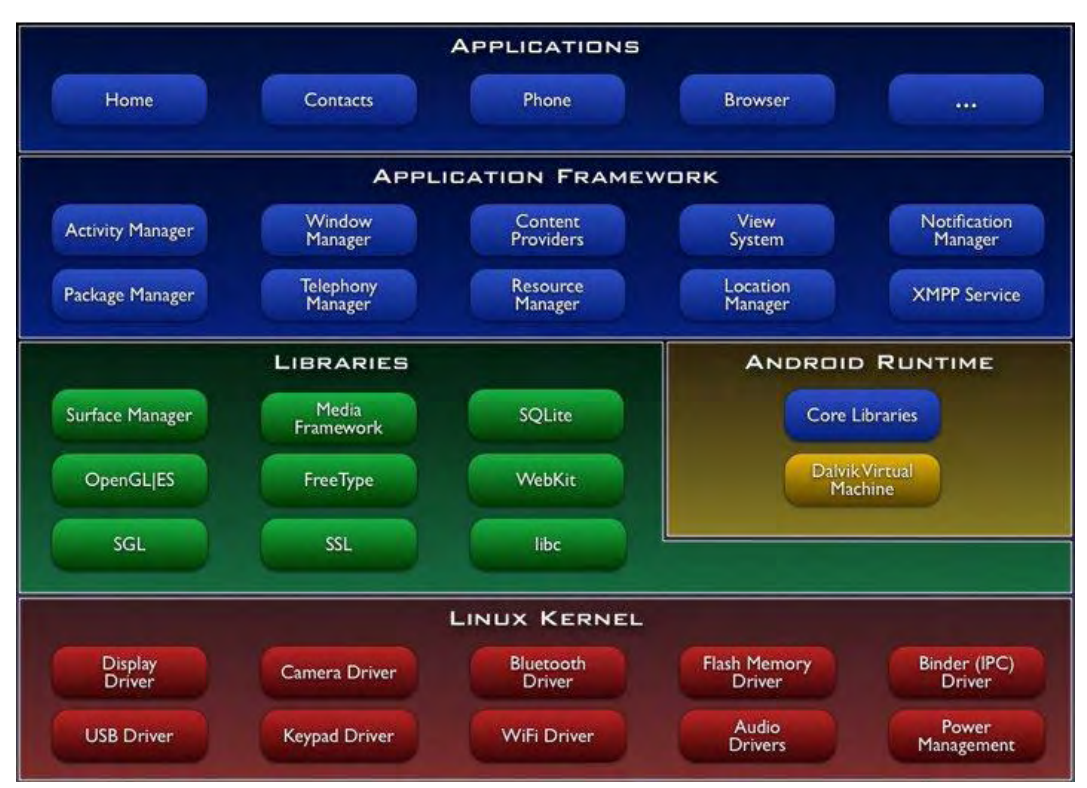

**Εικόνα 4.1 Η δομή της αρχιτεκτονικής του λειτουργικού συστήματος Android [9].**

Βασιζόμενο στο Android Runtime και στις βασικές βιβλιοθήκες του συστήματος, το επόμενο επίπεδο είναι Application Framework. Το επίπεδο αυτό προσφέρει στους προγραμματιστές μια πληθώρα δυνατοτήτων σχετιζόμενων με το λειτουργικό σύστημα και την συσκευή έτσι ώστε να κατασκευάσουν πλούσιες και καινοτόμες εφαρμογές. Οι προγραμματιστές είναι ελεύθεροι να αξιοποιήσουν πλήρως το hardware της συσκευής, να έχουν πρόσβαση σε υπηρεσίες εντοπισμού θέσης, να τρέξουν υπηρεσίες στο background, να θέσουν χρονοδιακόπτες για εμφάνιση ειδοποιήσεων και πολλά άλλα.

Τέλος το υψηλότερο επίπεδο της στοίβας του Android περιλαμβάνει ένα σύνολο από βασικές εφαρμογές με τις οποίες αλληλεπιδρά ο χρήστης. Οι εφαρμογές είτε είναι προεγκατεστημένες στη συσκευή, είτε ο χρήστης τις προμηθεύεται από το Android Market. Στο σύνολό τους είναι γραμμένες στη γλώσσα προγραμματισμού Java και αξιοποιούν όλες τις δυνατότητες που προσφέρουν τα δυο προαναφερθέντα επίπεδα.

# **4.3 Τεχνολογίες που χρησιμοποιήθηκαν**

Οι βασικές τεχνολογίες που χρησιμοποιήθηκαν είναι οι εξής:

- Το περιβάλλον Eclipse για την ανάπτυξη της εφαρμογής Android
- Το σύστημα διαχείρισης βάσεων δεδομένων MySQL
- Ο διαδικτυακός διακομιστής Apache Web Server
- Η γλώσσα προγραμματισμού PHP

#### 4.3.1 Το περιβάλλον Eclipse

Σαν εργαλείο ανάπτυξης επιλέχθηκε το Eclipse Indigo στο οποίο εγκαταστάθηκε το Android SDK(System Development Kit). Το Eclipse είναι μια πλατφόρμα ελεύθερου λογισμικού που βασίζεται στη γλώσσα Java και επιτρέπει τη δημιουργία ενός προσαρμοσμένου περιβάλλοντος ανάπτυξης, μέσω διαφόρων plug-in.

To Android SDK (Software Development Kit) περιλαμβάνει ένα σύνολο εργαλείων τα οποία είναι απαραίτητα για την ανάπτυξη Android εφαρμογών και ενσωματώνεται στο περιβάλλον του Eclipse.

Σε αυτό το σημείο θα πρέπει να αναφερθεί ότι το Android SDK περιλαμβάνει ένα προσομοιωτή κινητής συσκευής, ο οποίος τρέχει στον υπολογιστή του χρήστη και του επιτρέπει να αναπτύσσει και να δοκιμάζει εφαρμογές Android χωρίς τη χρήση φυσικής συσκευής.

Όσο αναφορά τις δοκιμές που έγιναν στην εφαρμογή Accessible Places χρησιμοποιήθηκε ο HAMX Emulator, και τα χαρακτηριστικά του μοντέλου της κινητής συσκευής που εξομοιώθηκε ήταν τα εξής: μοντέλο συσκευής Nexus One (3.7", 480 x 800 : hdpi), το Target της έκδοσης του Android ήταν Google APIs 5.1 API Level 22. Το μέγεθος της Ram που χρησιμοποιήθηκε από την εφαρμογή ήταν στα 512mhz και το Heap Size στα 32mhz. Ο τύπος της CPU ήταν Intel Atom (x86).

Το HAMX Emulator είναι μια εικονική μηχανή η οποία χρησιμοποιεί την τεχνολογία Virtualization Technology της Intel, για να επιταχύνει τις εξομοιώσεις των Android εφαρμογών. Αρχικά γίνεται στο Eclipse, μέσω του SDK Manager, η εγκατάσταση του πακέτου Intel x86 Atom System Image και στην συνέχει επιλέγεται η εγκατάσταση του Intel HAXM emulator από τον φάκελο extras των android-sdk.

Επίσης, για το κομμάτι της ανάκτησης πληροφοριών γεωγραφικού πλάτους και μήκους, μέσω GPS χρησιμοποιήθηκε το DDMS tool. Καθώς ο υπολογιστής δεν διαθέτει GPS στην πραγματικότητα πρέπει και εκεί να υπάρξει εξομοίωση ώστε να γίνει επιτυχημένη δοκιμή της εφαρμογής. Οι πληροφορίες γεωγραφικού μήκους και πλάτους (longitude, latitude), ορίσθηκαν χειροκίνητα στην κονσόλα DDMS και από εκεί στάλθηκαν στην εικονική μηχανή ώστε να χρησιμοποιηθούν από την εφαρμογή.

#### 4.3.2 Βάση Δεδομένων MySQL

H MySQL είναι ένα σύστημα διαχείρισης σχεσιακής βάσης ανοικτού κώδικα που χρησιμοποιεί την Structures Query Language (SQL), την πιο γνωστή γλώσσα για την προσθήκη, την πρόσβαση και την επεξεργασία δεδομένων σε μια Βάση Δεδομένων. Είναι πλέον το δεύτερο πιο διαδεδομένο open-source σύστημα διαχείρισης σχεσιακών βάσεων δεδομένων. Η MySQL είναι γνωστή κυρίως για την ταχύτητα, την αξιοπιστία και την ευελιξία που παρέχει.

#### 4.3.3 Ο διαδικτυακός διακομιστής Apache Web Server

O Apache Web Server είναι ένας εξυπηρετητής του παγκόσμιου Ιστού (Web). Εγκαθίσταται σε έναν υπολογιστή ο οποίος μπορεί να χρησιμοποιεί διάφορα λειτουργικά συστήματα. Ο ρόλος του είναι να αναμένει αιτήσεις από διάφορα προγράμματα-χρήστες(clients), που στην περίπτωση μας πρόκειται για την Android εφαρμογή Accessible Places, και στη συνέχεια να εξυπηρετεί αυτές τις αιτήσεις παρέχοντας τα αντίστοιχα αρχεία. Ο τρόπος με τον οποίο ο Apache εξυπηρετεί αυτές τις αιτήσεις είναι σύμφωνος με τα πρότυπα που ορίζει το πρωτόκολλο HTTP. Το πρόγραμμα είναι ανοιχτού κώδικα και διατίθεται δωρεάν.

#### 4.3.4 Η γλώσσα προγραμματισμού PHP

Όπως έχει αναφερθεί στο προηγούμενο κεφάλαιο, η επικοινωνία με τη βάση δεδομένων πραγματοποιείται μέσω αρχείων που είναι γραμμένα σε γλώσσα προγραμματισμού PHP. Η PHP είναι μια ευρέως χρησιμοποιούμενη γενικού σκοπού scripting language, και μπορεί να ενσωματωθεί και σε HTML κώδικα. Μπορεί να αναπτυχθεί στους περισσότερους διακομιστές και μπορεί να χρησιμοποιηθεί με τα περισσότερα συστήματα διαχείρισης βάσεων δεδομένων. Η εφαρμογή Accessible Places περιλαμβάνει 9 αρχεία PHP, τα οποία αναλαμβάνουν διαφορετικές εργασίες στη βάση, ανάλογα με τα ζητούμενα.

### **4.4 Android Manifest File**

Το Manifest file είναι ένα δομημένο αρχείο XML και ονομάζεται πάντα AndroidManifest.xml, για όλες τις εφαρμογές. Ο κυριότερος σκοπός του αρχείου είναι να ενημερώσει το Android για τα στοιχεία (components) της εφαρμογής. Μεταξύ άλλων, το Manifest κάνει τα εξής:

- Καθορίζει το όνομα του πακέτου Java για την εφαρμογή, που λειτουργεί ως μοναδικό αναγνωριστικό για αυτήν.
- Περιγράφει τα στοιχεία της εφαρμογής τις δραστηριότητες(Activities), τις υπηρεσίες, τους broadcast receivers, και τους content providers.
- Καθορίζει τις κλάσεις που εφαρμόζουν κάθε ένα από τα components και δημοσιεύει τις ικανότητές τους(για παράδειγμα, ποια μηνύματα Intents μπορούν να

χειριστούν). Μέσω αυτών των δηλώσεων το σύστημα Android γνωρίζει ποια είναι τα συστατικά και υπό ποιες προϋποθέσεις μπορούν να ξεκινήσουν.

- Καθορίζει τις διαδικασίες που θα φιλοξενήσουν τα στοιχεία της εφαρμογής.
- Προσδιορίζει τα δικαιώματα χρήστη(permissions) που απαιτεί η εφαρμογή, όπως είναι η πρόσβαση στο διαδίκτυο ή η ανάγνωση των επαφών του χρήστη.
- Δηλώνει, επίσης, τα δικαιώματα που οι άλλοι πρέπει να έχουν, ώστε να αλληλεπιδράσουν με στοιχεία της εφαρμογής.
- Δηλώνει το ελάχιστο επίπεδο του Android API που απαιτεί η εφαρμογή.
- Δηλώνει τις βιβλιοθήκες API με τις οποίες πρέπει να συνδέεται η εφαρμογή(εκτός από τα APIs του πλαισίου Android), όπως η βιβλιοθήκη του Google Maps.

Παρακάτω φαίνονται τα permissions που ζητάει η εφαρμογή Accessible Places από τη συσκευή, όπως άδεια της εφαρμογής να μπορεί να έχει πρόσβαση στο internet, άδεια να μπορεί να έχει πρόσβαση στην ανάκτηση πληροφοριών τοποθεσίας (GPS), άδεια να μπορεί να διαβάζει την κατάσταση στην οποία βρίσκεται η συσκευή (π.χ. αλλαγή θέσης συσκευής), άδεια να μπορεί να γράψει σε κάποια εξωτερική πηγή και άδεια να μπορεί να διαβάζει τα services του Google.

<uses-permissionandroid:name=*"com.example.accessibleplaces.permission.MAPS\_RECEIVE"*/> <uses-permission android:name=*"android.permission.ACCESS\_NETWORK\_STATE"*/> <uses-permission android:name=*"android.permission.INTERNET"*/> <uses-permission android:name=*"android.permission.WRITE\_EXTERNAL\_STORAGE"*/> <uses-permission android:name=*"com.google.android.providers.gsf.permission.READ\_GSERVICES"*/> <uses-permission android:name=*"android.permission.ACCESS\_COARSE\_LOCATION"*/> <uses-permission android:name=*"android.permission.ACCESS\_FINE\_LOCATION"*/>

Το tag meta-data του αρχείου manifest, περιέχει το API KEY που ανακτήθηκε από το Google API CONSOLE, το οποίο είναι απαραίτητο για τη λειτουργία των Google Maps v2, όπως έχει καθοριστεί από τη Google. Για να δημιουργηθεί το API KEY , χρησιμοποιείται το package name της εφαρμογής (package=*"com.example.accessibleplaces"*) καθώς και ο κωδικός SHA1 που είναι της μορφής 5B:76:D3:89:AE:88:EA:32:2A:5E:B6:22:23:45:5F:BD:32:30:D9:48. Επίσης στο συγκεκριμένο tag γίνεται αναφορά και στη βιβλιοθήκη Google Play Services που είναι εξίσου απαραίτητη για τη λειτουργία των Google Maps v2.

<meta-data android:name=*"com.google.android.maps.v2.API\_KEY"* android:value=*"AIzaSyAKztAWCI0zfT5zfXrXb2K\_RNKyMOiAOzE"*/> <meta-data android:name=*"com.google.android.gms.version"* android:value=*"@integer/google\_play\_services\_version"* />

### **4.5 Πακέτα του Android**

#### 4.5.1 Android Location API

Το Android sdk περιλαμβάνει δύο πακέτα τα οποία παρέχουν την απαραίτητη υποστήριξη για την δημιουργία location-based εφαρμογών. Το πακέτο **andrοid.location** και το **com.google.android.gms.maps.**

- **andrοid.location:** Το συγκεκριμένο πακέτο περιέχει μια πληθώρα κλάσεων που σχετίζονται με τις υπηρεσίες θέσης της πλατφόρμας του Android. Η πιο σημαντική κλάση που περιέχει είναι η LocationManager, η οποία δίνει τη δυνατότητα καθορισμού της θέσης, εάν η υποκείμενη συσκευή υποστηρίζει αυτή τη λειτουργία. Η κλάση δεν αρχικοποιείται από το χρήστη, αλλά λαμβάνει μια αναφορά από τη μέθοδο getSystemService η οποία αποτελεί μια από τις υπηρεσίες του συστήματος. Οι δυνατότητες που παρέχει η LocationManager σε μια εφαρμογή,μ και οι οποίες εφαρμόζονται στην παρούσα εφαρμογή Accessible Places είναι οι εξής:
	- Ερώτηση για όλους τους παρόχους θέσης (Location providers) οι οποίοι είναι γνωστοί στην Location Manager για την τελευταία γνωστή περιοχή.
	- Λήψη περιοδικών ενημερώσεων για την τρέχουσα θέση από έναν πάροχο θέσης (Location Provider) (είτε με βάση κάποια κριτήρια, είτε με βάση το όνομα του).
	- Δυνατότητα ενεργοποίησης κάποιας άλλης δραστηριότητας (Activity) εάν η συσκευή εισέλθει σε μια ορισμένη περιοχή.
- **com.google.android.gms.maps :** Αυτό το πακέτο περιέχει ένα σύνολο από κλάσεις που σχετίζονται με την παρουσίαση, και τον έλεγχο ενός χάρτη της Google (Google Map) σε

μια δραστηριότητα (Activity) της εφαρμογής. Η πιο σημαντική κλάση του πακέτου για την χρήση των Google Maps Android API V2, είναι η SupportMapFragment η οποία εμφανίζει αυτόματα τον βασικό Google Map. Για την ορθή χρήση αυτού του πακέτου πρέπει να αποκτηθεί ένα κλειδί API KEY όπως έχει αναφερθεί προηγουμένως.

### **4.6 Async Tasks**

Στις εφαρμογές Android το νήμα που εκτελεί την εφαρμογή ονομάζεται UI Thread. Το νήμα αυτό είναι υπεύθυνο για να εμφανίσει τα στοιχεία στην οθόνη και για να χειριστεί όλα τα συμβάντα που ο χρήστης στέλνει στα διάφορα στοιχεία της διεπαφής. Οποιαδήποτε επιβάρυνση του νήματος αυτού θα έχει ως αποτέλεσμα μείωση της αποκρισιμότητας της διεπαφής χρήστη.

Όταν, λοιπόν, μια εφαρμογή θέλει να εκτελέσει διεργασίες χρονοβόρες, όπως για παράδειγμα ανάκτηση δεδομένων από κάποιον απομακρυσμένο εξυπηρετητή, όπως συμβαίνει στην εφαρμογή Accessible Places, αυτές πρέπει να γίνουν σε κάποιο άλλο νήμα. Ένας τρόπος, θα ήταν να χρησιμοποιήσει κανείς την κλάση Thread της Java για να δημιουργήσει νέα νήματα και να εκτελέσει τις χρονοβόρες εργασίες εκεί. Το Android όμως προσφέρει μια δομή η οποία είναι πιο απλή και ειδικά σχεδιασμένη για την εκτέλεση τέτοιου είδους διεργασιών. Πρόκειται για την αφηρημένη κλάση AsyncTask. Με την κλάση αυτή μπορούμε να εκτελέσουμε διεργασίες στο παρασκήνιο χωρίς να επιβαρύνουμε το UI Thread και στην συνέχεια να λάβουμε τα αποτελέσματα και να τα επεξεργαστούμε στο προσκήνιο (UI Thread). Ακόμη προσφέρει την εκτέλεση πολλών λειτουργιών ταυτόχρονα, με ελάχιστη επιβάρυνση της μνήμη της συσκευής. Η κλάση AsyncTask προσφέρει μια δομή που διαθέτει μεθόδους που τρέχουν σε δικό τους νήμα και μεθόδους που τρέχουν στο UI Thread. Οι μέθοδοι αυτές είναι:

 **onPreExecute( ):** καλείται στο UI Τhread προτού αρχίσει να εκτελείται η λειτουργία της AsyncTask. Συνήθως χρησιμοποιείται για να αρχικοποιήσει την λειτουργία, για παράδειγμα δείχνοντας μια μπάρα προόδου στο user interface.

- **doInBackground(Params…)**: Η πιο σημαντική μέθοδος, καθώς αναλαμβάνει την εκτέλεση όλων των χρονοβόρων εργασιών που εκτελούνται στο παρασκήνιο. Καλείται αμέσως μετά το πέρας της onPreExecute( ) και εκτελείται σε ένα ξεχωριστό δικό της νήμα. Μέσω αυτής περνιούνται οι παράμετροι που θα χρειαστούν για τη εργασία, και είναι υπεύθυνη για την ανακοίνωση των αποτελεσμάτων της εργασίας. Επίσης, μπορεί να ενημερώνει κατά τη διάρκεια της εκτέλεσης για την πρόοδο της λειτουργίας μέσω της μεθόδου publishProgress(Progress…).
- Καλείται με την κλήση publishProgress ανά πάσα στιγμή από τη μέθοδο doInBackground() και ενημερώνει τη δραστηριότητα, για την πρόοδο της εργασίας που εκτελείται στο παρασκήνιο.
- onPostExecute(Result) : Η τελική μέθοδος που καλείται από το UI Τhread αφού εκτελεστεί η μέθοδος doInBackground, και ενημερώνει τη δραστηριότητα με τα αποτελέσματα της εκτέλεσης της εργασίας παρασκηνίου.

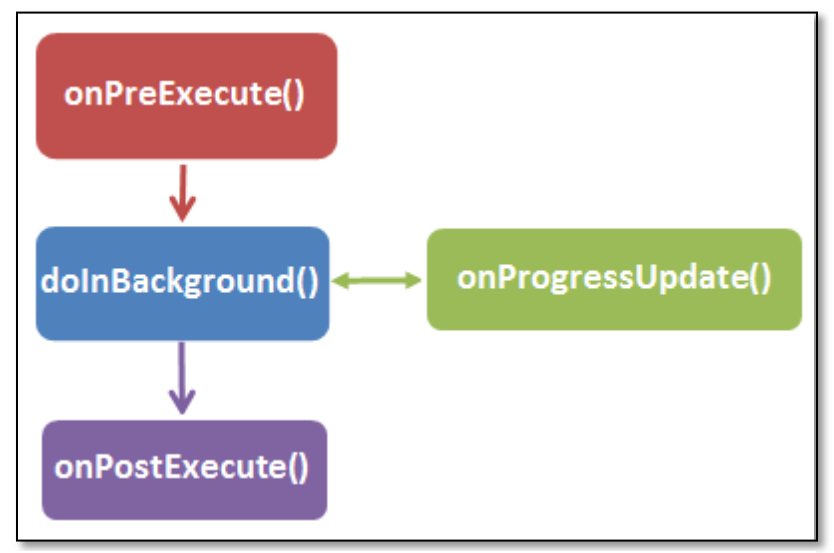

**Λειτουργία της AsyncTask Class [9].**

# **4.7 Ελάχιστες Απαιτήσεις**

Η εφαρμογή Accessible Places για να μπορέσει να τη χρησιμοποιήσει κάποιος πρέπει να ικανοποιεί και ορισμένες απαιτήσεις. Η πιο βασική προϋπόθεση για την εκτέλεση της Android εφαρμογής που κατασκευάστηκε είναι ότι οι χρήστες θα πρέπει να διαθέτουν κινητό τηλέφωνο με λειτουργικό σύστημα Android έκδοσης από 2.2 (Froyo, API 11) και άνω. Αυτό συμβαίνει διότι ορισμένες πρόσθετες βιβλιοθήκες που χρησιμοποιήθηκαν για τη λειτουργία της εφαρμογής, δεν υποστηρίζονται από προηγούμενες εκδόσεις.

Ακόμη, οι χρήστες για να μπορέσουν να εκτελέσουν οποιαδήποτε λειτουργία της εφαρμογής, θα πρέπει να έχουν τη δυνατότητα να συνδεθούν στο διαδίκτυο. Για παράδειγμα, όταν ο χρήστης θέλει να ενημερωθεί για τα προσβάσιμα σημεία γύρω από την τρέχουσα θέση του θα πρέπει να μπορεί να συνδεθεί στο διαδίκτυο, για να φορτώσει η εφαρμογή τον χάρτη με τις απαραίτητες πληροφορίες. Επίσης, όταν ο χρήστης επιθυμεί να καταχωρήσει ένα καινούριο σημείο, θα πρέπει να διαθέτει σύνδεση στο δίκτυο διαφορετικά δεν θα μπορέσει να στείλει τα δεδομένα στον server και αυτός με τη σειρά του να τα διαμοιράσει στους υπόλοιπους χρήστες.

Μια ακόμη σημαντική απαίτηση που χρειάζεται να έχει ένας χρήστης στο κινητό του τηλέφωνο είναι η υπηρεσία GPS. Το GPS που παρέχεται από τη συσκευή για την εύρεση της τοποθεσίας του χρήστη χρησιμοποιείται μόνο στην περίπτωση που επιθυμεί να ξεκινήσει ανίχνευση της θέσης του.

# ΠΑΡΟΥΣΙΑΣΗ ΕΦΑΡΜΟΓΗΣ

Το παρόν κεφάλαιο παρουσιάζει ένα πλήρες σενάριο χρήσης της εφαρμογής με σκοπό την πλήρη εξοικείωση του χρήστη με την εφαρμογή Accessible Places.

#### Sign in/Sign up

Όταν ο χρήστης επιλέξει το εικονίδιο της εφαρμογής Accessible Places, τότε μεταβαίνει στην αρχική οθόνη της. Η οθόνη "Log in" δίνει δυο επιλογές στο χρήστη, είτε να κάνει είσοδο στην εφαρμογή, είτε να δημιουργήσει καινούριο λογαριασμό. Για να κάνει "log in" ο χρήστης πρέπει αρχικά να συμπληρώσει τα στοιχεία του λογαριασμού του username και password και έπειτα να επιλέξει το κουμπί "Log in". Αφού γίνει επικύρωση των στοιχείων του, τότε μεταβαίνει στην επόμενη οθόνη.

Παρακάτω φαίνεται η οθόνη του Log in

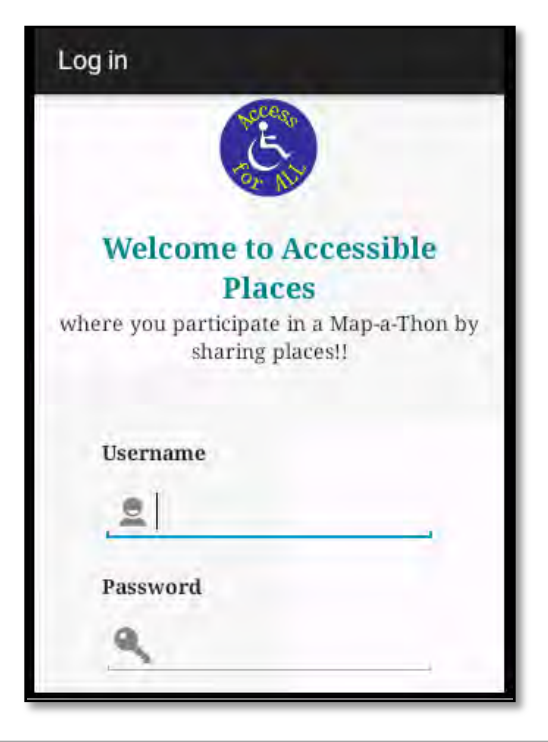

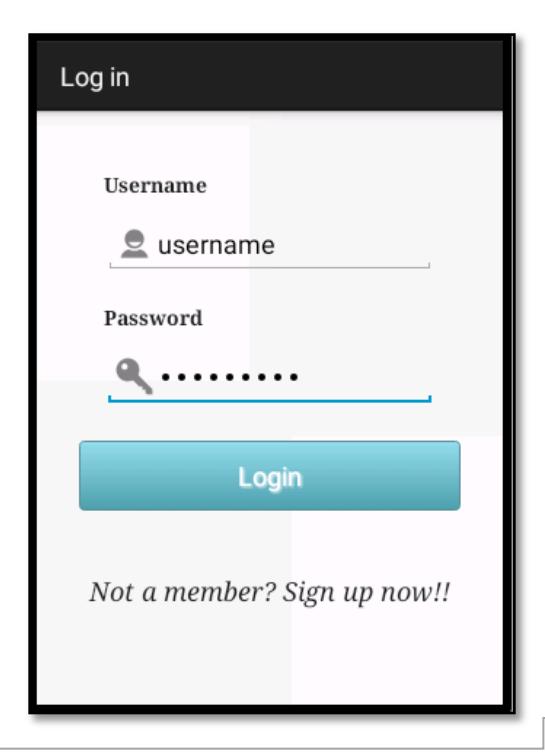

Αν ο χρήστης από την οθόνη "Log in" επιλέξει το κειμενάκι "Not a member? Sign up", τότε μεταβαίνει στην οθόνη "Sign up" ώστε να δημιουργήσει καινούργιο λογαριασμό. Από εκεί ο χρήστης καλείται να συμπληρώσει τα στοιχεία του. Αφού συμπληρώσει τα στοιχεία του Username, Email και Password κάνοντας κλικ στο κουμπί "Sign up", αυτόματα δημιουργεί ένα καινούργιο λογαριασμό και επιστρέφει πίσω στην οθόνη "Log in".

Παρακάτω φαίνεται η οθόνη του Sign up

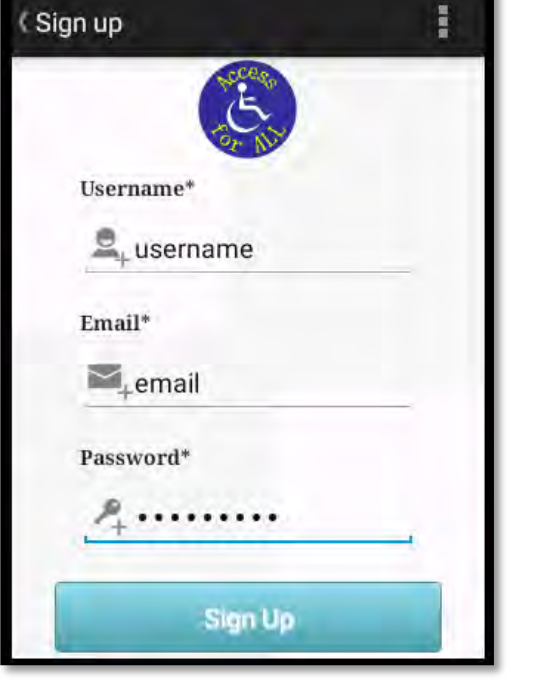

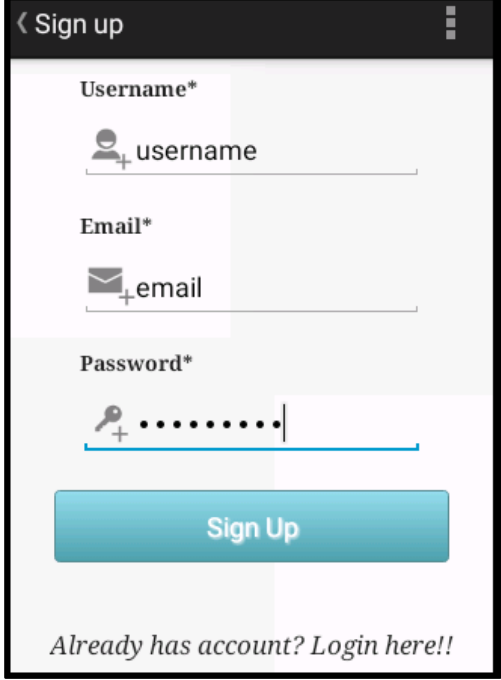

Αν ο χρήστης έχει ήδη λογαριασμό, και βρεθεί στην οθόνη "Sign up" τότε αν επιλέξει πάνω στο κειμενάκι "Already has account? Login here!!" , τότε θα επιστρέψει πίσω στην οθόνη "Log in".

#### Ορισμός τοποθεσίας

Όταν ο χρήστης εισέλθει στην κύρια οθόνη της εφαρμογής, τότε καλείται να ορίσει την τοποθεσία στην οποία βρίσκεται. Μπορεί να το κάνει είτε αυτόματα με τη χρήση του GPS της συσκευής είτε χειροκίνητα συμπληρώνοντας το όνομα της περιοχής στο πεδίο "Search Address".

Σε πρώτη φάση, ελέγχεται εάν είναι ενεργοποιημένο το GPS της συσκευής, και εμφανίζεται η τρέχουσα θέση του χρήστη πάνω στο χάρτη.

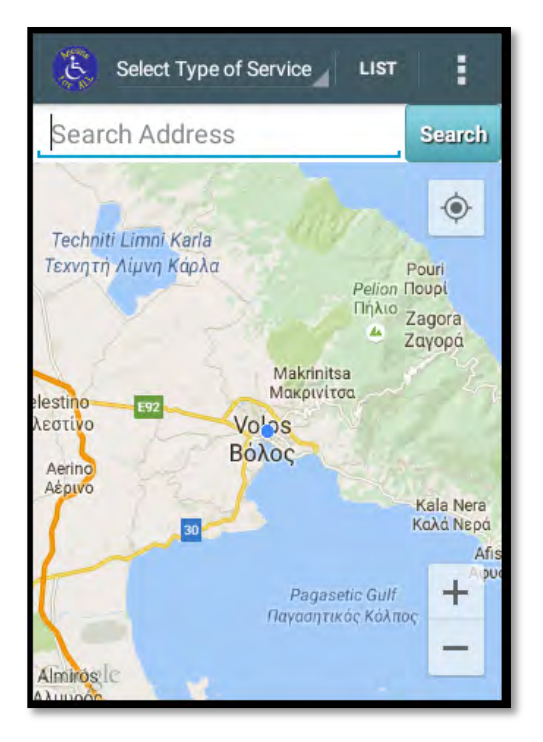

Παρακάτω φαίνεται η οθόνη ορισμού τρέχουσας θέσης

Σε περίπτωση που δεν είναι ενεργοποιημένο τότε εμφανίζεται ένα ενημερωτικό μήνυμα, όπως φαίνεται στην παρακάτω οθόνη, που τον παραπέμπει στις ρυθμίσεις της συσκευής, ώστε να το

ενεργοποιήσει.

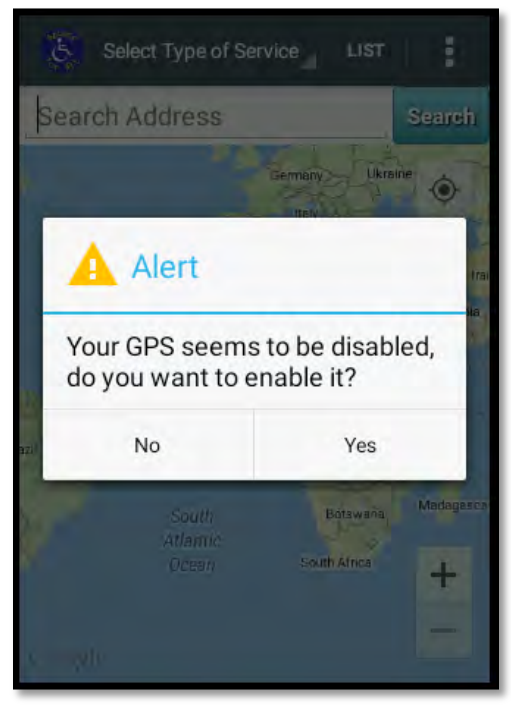

Στις περιπτώσεις στις οποίες το GPS του κινητού αδυνατεί να εντοπίσει τη θέση του χρήστη, το οποίο μπορεί να οφείλεται σε διάφορες αιτίες, όπως σε τεχνικό πρόβλημα της συσκευής, στις καιρικές συνθήκες, στη θέση του χρήστη (π.χ. μέσα σε ένα υπόγειο κλειστό χώρο), τότε η εφαρμογή επιτρέπει του επιτρέπει να ορίσει χειροκίνητα τη θέση του, συμπληρώνοντας το όνομα της περιοχής στο πεδίο "Search Address" και επιλέγοντας το κουμπί "Search".

#### Αναζήτηση νέου σημείου στο χάρτη

Όταν ο χρήστης βρίσκεται στην κύρια οθόνη, κάνοντας κλικ στην επιλογή "Add Place" της γραμμής μενού, μεταβαίνει στην οθόνη "Add a new place". Στην συγκεκριμένη οθόνη ο χρήστης έχει δύο επιλογές είτε να επιλέξει τη θέση την οποία βρίσκεται και έχει ανιχνευθεί από το GPS της συσκευής, είτε να κάνει αναζήτηση της διεύθυνσης που επιθυμεί εισάγοντας το όνομα της διεύθυνσης ή την αντίστοιχη συντεταγμένη στο πλαίσιο αναζήτησης. Σε κάθε περίπτωση θα προστεθεί ένας δείκτης (marker) πάνω στο χάρτη.

Παρακάτω φαίνεται η οθόνη "Add a new place"

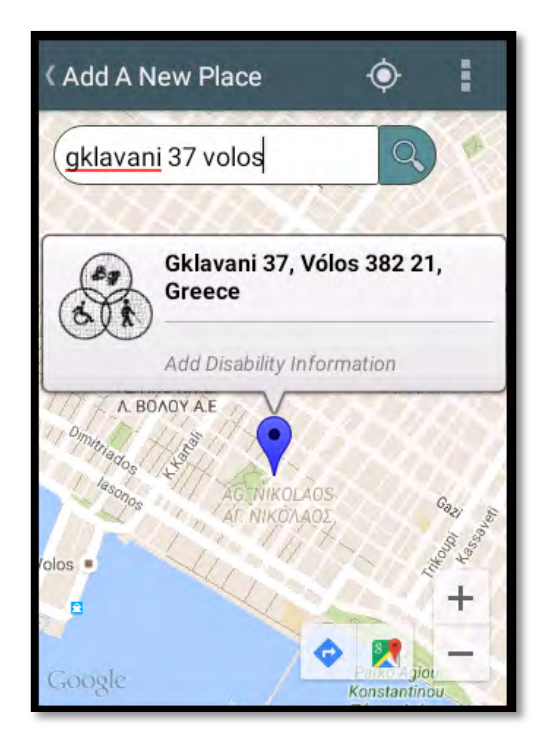

#### Προσθήκη νέου σημείου προσβασιμότητας

Ο χρήστης, αφού εντοπίσει τη διεύθυνση πάνω στο χάρτη, σύμφωνα με την προηγούμενη διαδικασία, εάν κάνει κλικ πάνω στο δείκτη, εμφανίζεται ένα αναδυόμενο παράθυρο, το οποίο όταν το επιλέξει, εμφανίζεται η οθόνη προσθήκης πληροφοριών "Add disability information", όπου ο χρήστης καλείται να συμπληρώσει πρόσθετες λεπτομέρειες για τη συγκεκριμένη διεύθυνση.

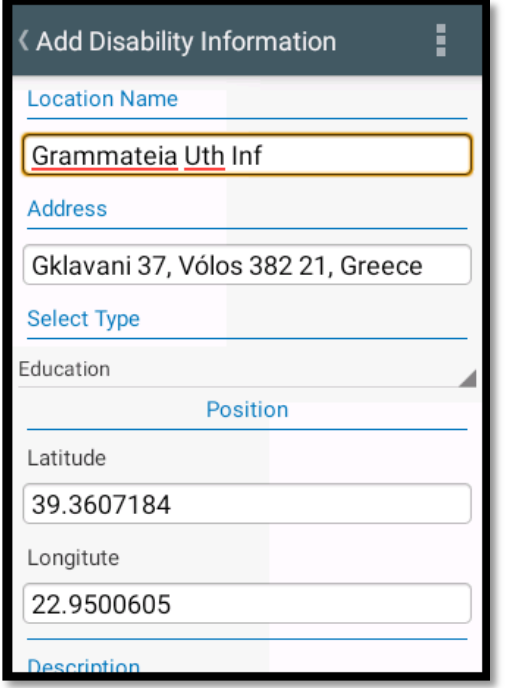

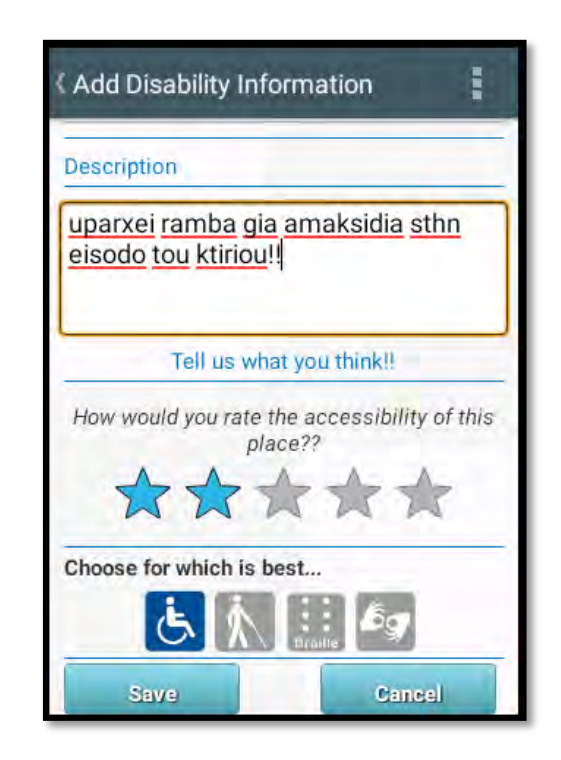

Τα πεδία που πρέπει να συμπληρώσει ο χρήστης, σύμφωνα με τις παραπάνω οθόνες είναι:

- 1. Location Name: το όνομα του σημείου, για παράδειγμα το όνομα του πανεπιστημίου, όταν πρόκειται για κάποιο εκπαιδευτικό ίδρυμα.
- 2. Address: η διεύθυνση του σημείου, η οποία συμπληρώνεται αυτόματα από την εφαρμογή.
- 3. Select Type: η γενική κατηγορία υπηρεσίας που προσφέρει το συγκεκριμένο σημείο. Οι διαθέσιμες κατηγορίες είναι, Education, Health and Medical, Public Service, Financial Services, Bar/Restaurant, Hotels, Shopping, Fitness, Wc, Parking, Beaches.
- 4. Position: οι γεωγραφικές συντεταγμένες του σημείου, οι οποίες συμπληρώνονται αυτόματα από την εφαρμογή.
- 5. Description: μια μικρή περιγραφή για τις παροχές προσβασιμότητας του σημείου
- 6. Rate: ο βαθμός αξιολόγησης με μια κλίμακα διαβάθμισης των 5 αστέρων.
- 7. Choose for which is best: η κατηγορία/κατηγορίες αναπηρίας που εξυπηρετεί το σημείο.

Αφού ολοκληρωθεί η συμπλήρωση των πεδίων, ο χρήστης επιλέγει το κουμπί "Save",και το νέο προσβάσιμο σημείο καταγράφεται στη βάση δεδομένων. Εάν επιλέξει το κουμπί "Cancel" σε οποιαδήποτε φάση της παραπάνω διαδικασίας, ακυρώνει τις ενέργειες που έχει πραγματοποιήσει μέχρι εκείνο το σημείο και επιστρέφει στην προηγούμενη οθόνη "Add a new place".

Εμφάνιση των προσβάσιμων σημείων που απέχουν 10km από την τρέχουσα θέση

Όταν ο χρήστης εισέρχεται στην κύρια οθόνη της εφαρμογής, και έχει ολοκληρωθεί η ανίχνευση της τρέχουσας τοποθεσίας του, τότε εμφανίζονται πάνω στο χάρτη εάν υπάρχουν, με γαλάζια εικονίδια-δείκτες όλα τα προσβάσιμα σημεία που έχουν καταγραφεί στη βάση δεδομένων και απέχουν απόσταση έως και 10 km από την τρέχουσα θέση του. Αν ο χρήστης επιλέξει κάποιο δείκτη εμφανίζεται ένα αναδυόμενο παράθυρο με τις βασικές πληροφορίες του συγκεκριμένου σημείου.

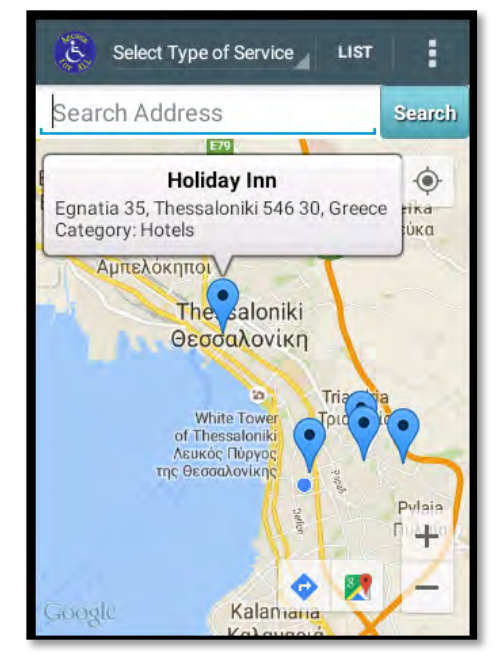

Ο χρήστης, μπορεί να προσαρμόσει τον τρόπο εμφάνισης των δεικτών πάνω στο χάρτη, επιλέγοντας το είδος της υπηρεσίας που επιθυμεί, από το κουμπί επιλογής που υπάρχει στη γραμμή μενού. Για παράδειγμα εάν επιλέξει την κατηγορία "Health and Medical" τότε θα εμφανιστούν μόνο τα συγκεκριμένα σημεία πάνω στο χάρτη.

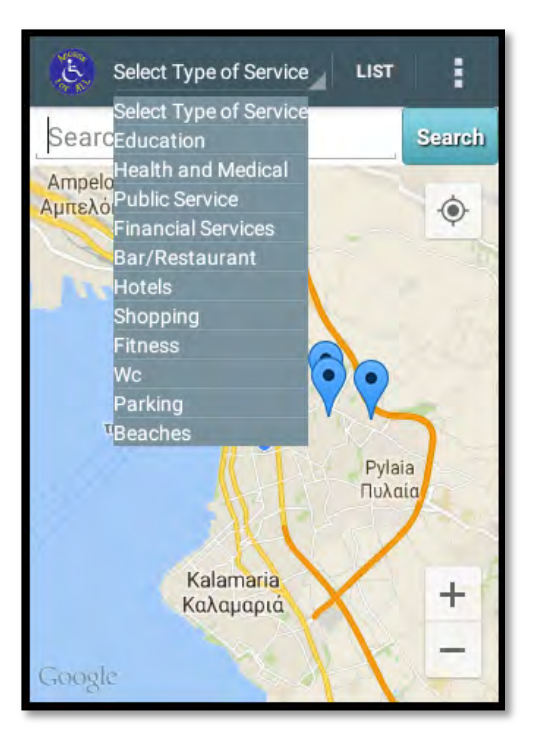

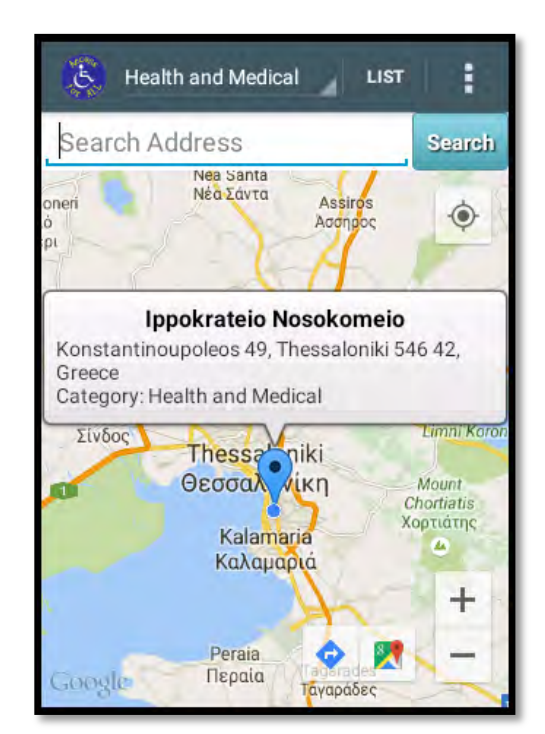

Εμφάνιση των προσβάσιμων σημείων σε μορφή λίστας.

Ο χρήστης μπορεί να επιλέξει την εμφάνιση των προσβάσιμων σημείων σε μορφή λίστας. Για να το επιτύχει αυτό, αρκεί να κάνει κλικ στο κουμπί "List" που βρίσκεται στη γραμμή μενού της κύριας οθόνης. Με αυτή την επιλογή θα εμφανιστεί η οθόνη "Show list of places", η οποία περιέχει τη λίστα με όλα τα προσβάσιμα σημεία γύρω από την τρέχουσα θέση του χρήστη. Όπως φαίνεται από την παρακάτω οθόνη, τα στοιχεία που εμφανίζονται για κάθε σημείο είναι τα εξής:

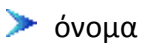

- διεύθυνση
- τύπος υπηρεσίας που παρέχει
- κατηγορίες αναπηρίας που εξυπηρετεί

χιλιομετρική απόσταση από τη τρέχουσα θέση του χρήστη

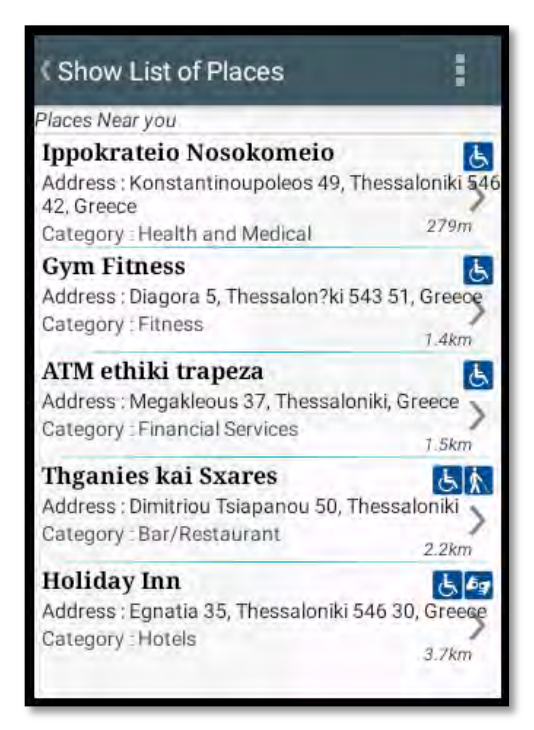

#### Εμφάνιση πολλαπλών αξιολογήσεων

Επιπλέον ο χρήστης επιλέγοντας οποιοδήποτε στοιχείο της λίστας εμφανίζεται η οθόνη "Comments for the place", με σχόλια και αξιολογήσεις που έχουν καταχωρήσει στη βάση διαφορετικοί χρήστες-μέλη, που έχουν επισκεφθεί το συγκεκριμένο σημείο. Η συγκεκριμένη οθόνη χωρίζεται σε δυο μέρη. Το πρώτο μέρος, περιλαμβάνει την αξιολόγηση και το σχολιασμό του χρήστη που καταχώρησε για πρώτη φορά στη βάση το σημείο, ενώ το δεύτερο μέρος περιέχει τα σχόλια όλων των άλλων χρηστών. Για κάθε ένα από τα σχόλια αναγράφεται το όνομα του χρήστη καθώς και η ώρα και η ημερομηνία δημοσίευσής τους, όπως φαίνεται στην παρακάτω οθόνη.

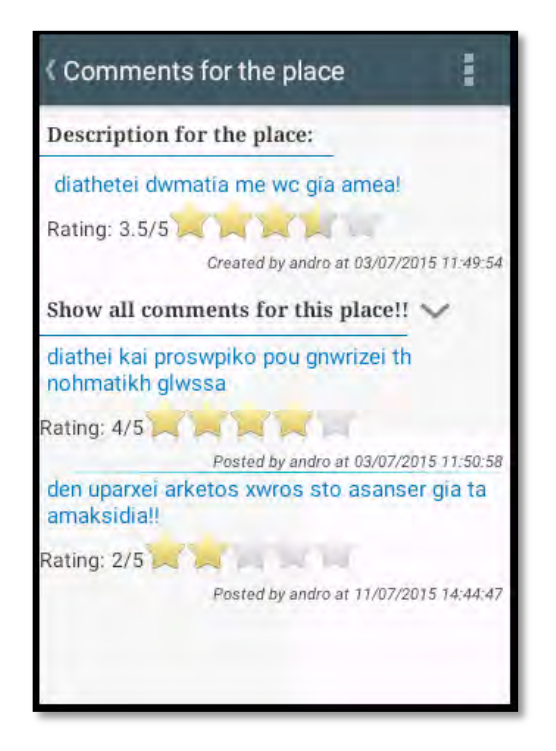

Προσθήκη αξιολόγησης

Στη συγκεκριμένη οθόνη "Comments for this place", ο χρήστης μπορεί να προσθέσει και τη δική του αξιολόγηση. Επιλέγοντας το κουμπί "Add comment" από τη γραμμή μενού εμφανίζεται ένα πλαίσιο διαλόγου.

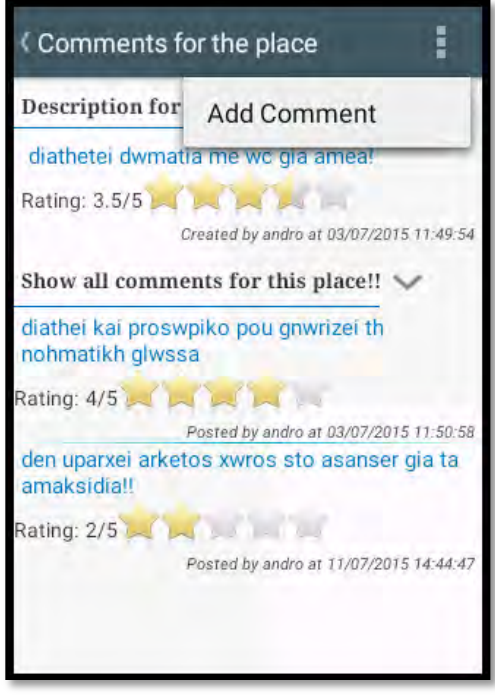

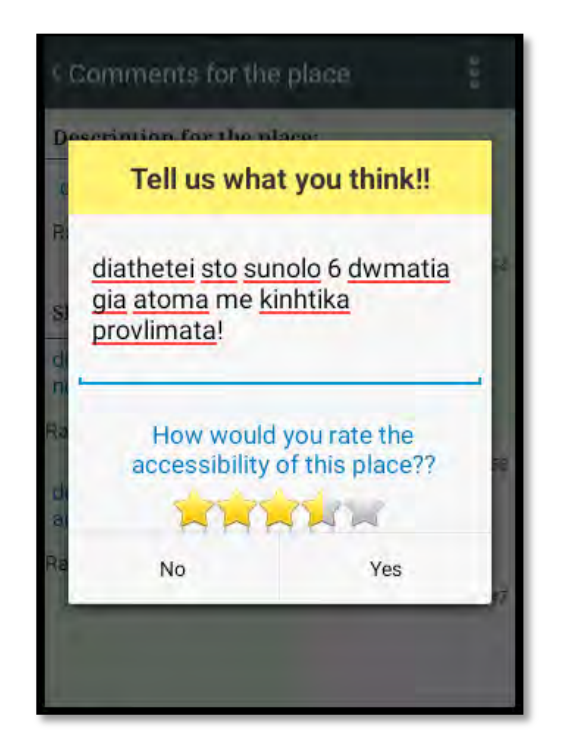

Στο πλαίσιο διαλόγου υπάρχει ένα πεδίο εισαγωγής κειμένου, όπου ο χρήστης εισάγει τα σχόλια του, καθώς και μια κλίμακα αξιολόγησης της προσβασιμότητας του σημείου, με αστέρια. Αφού ο χρήστης συμπληρώσει τα συγκεκριμένα πεδία, επιλέγει το κουμπί "Yes" και προστίθεται η αξιολόγησή του στη λίστα με τα υπόλοιπες αξιολογήσεις. Αν ο χρήστης επιλέξει το κουμπί "No" του πλαισίου, απλά ακυρώνει τη παραπάνω λειτουργία.

Τερματισμός της εφαρμογής

Ο χρήστης σε οποιαδήποτε οθόνη της εφαρμογής και αν βρίσκεται έχει τη δυνατότητα τερματισμού της. Επιλέγοντας το "Back Button" της συσκευής εμφανίζεται ένα μήνυμα επιβεβαίωσης της λειτουργίας τερματισμού. Όταν ο χρήστης επιλέξει το κουμπί "Yes" τότε επιτυγχάνεται ο τερματισμός της εφαρμογής και η επιστροφή στο κεντρικό μενού της συσκευής.

Παρακάτω φαίνεται η οθόνη τερματισμού

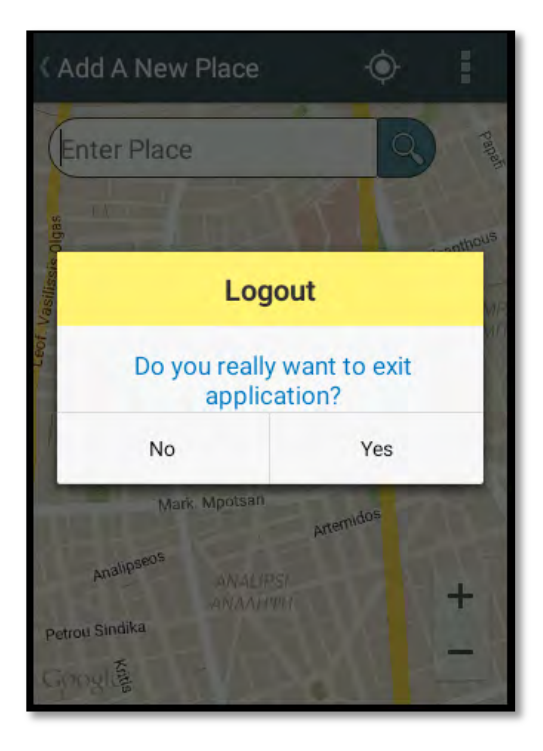

Αξίζει να σημειωθεί ότι υπάρχει η δυνατότητα πλοήγησης μεταξύ των οθονών, επιλέγοντας το κουμπί επιστροφής που υπάρχει στα αριστερά της γραμμής μενού.

# **Υλοποίηση Διαδικτυακής Εφαρμογής**

Η ιστοσελίδα Accessible Places έχει σχεδιαστεί αποκλειστικά για την παρουσίαση των προσβάσιμων σημείων σε διάφορες πόλεις. Συγκεκριμένα για όσα προσβάσιμα σημεία έχουν καταγραφεί και καταχωρηθεί στη βάση δεδομένων από την mobilie εφαρμογή, παρουσιάζονται : το όνομα, η διεύθυνση, ο τύπος υπηρεσίας, οι κατηγορίες αναπηρίας, η περιγραφή των εγκαταστάσεων/υποδομών που διαθέτει και ο μέσος όρος βαθμολόγησης που προκύπτει από τις πολλαπλές αξιολογήσεις των χρηστών που έχουν επισκεφθεί το συγκεκριμένο σημείο.

Είσοδος στην ιστοσελίδα

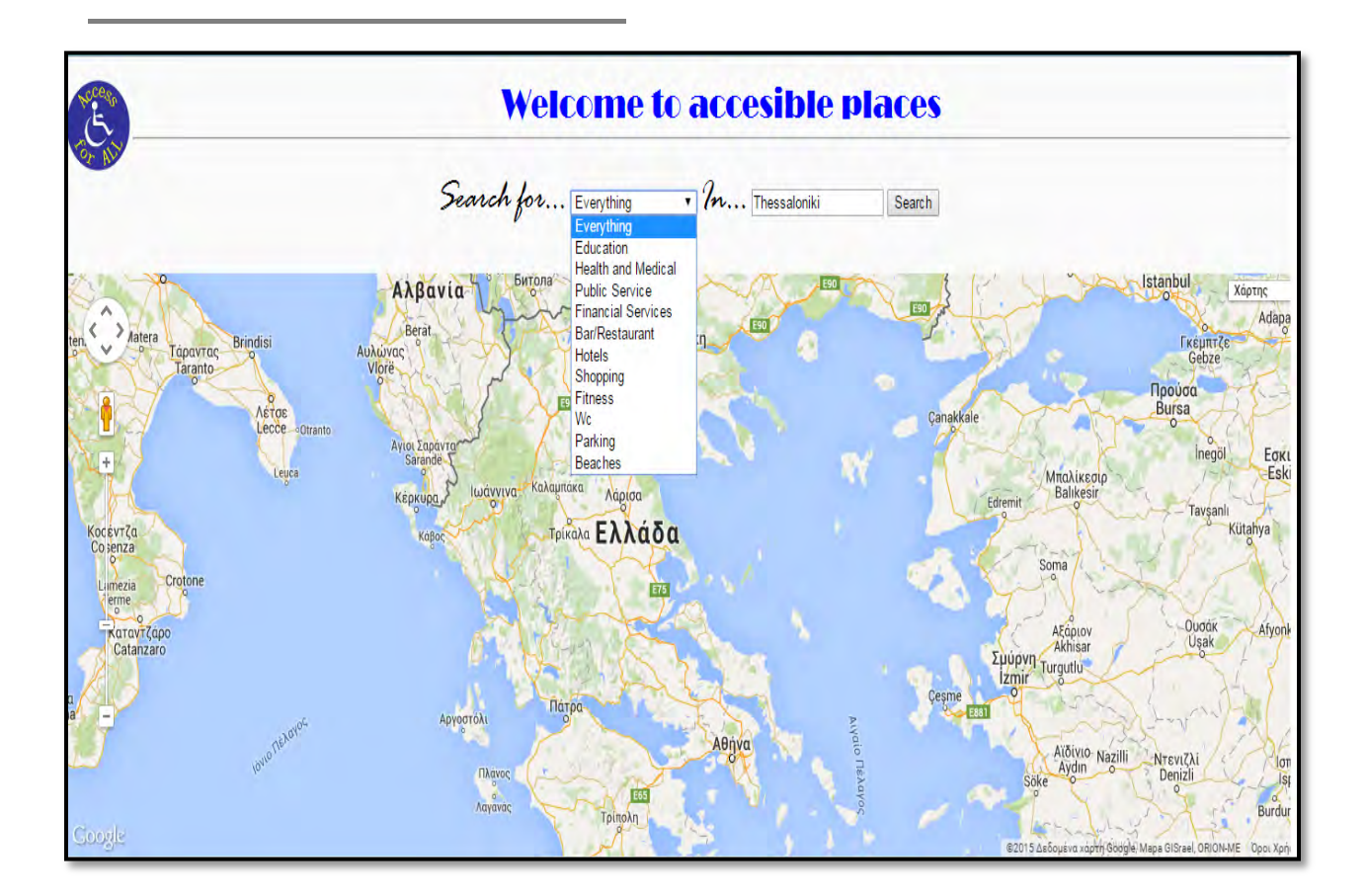

Κατά την είσοδο στην ιστοσελίδα, ο χρήστης μπορεί να επιλέξει ανάμεσα στις διαθέσιμες κατηγορίες και να ορίσει το όνομα της πόλης που επιθυμεί να επισκεφτεί. Στη συνέχεια επιλέγοντας το κουμπί "Search" εμφανίζονται πάνω στο χάρτη με δείκτες τα προσβάσιμα σημεία που αντιστοιχούν στη συγκεκριμένη αναζήτηση. Επιπλέον εμφανίζεται και μια λίστα με τα αποτελέσματα της αναζήτησης. Για κάθε μια από τις κατηγορίες εμφανίζεται και το αντίστοιχο εικονίδιο-δείκτης. Επιλέγοντας οποιοδήποτε δείκτη εμφανίζεται ένα αναδυόμενο παράθυρο με τις πληροφορίες του σημείου. Σε περίπτωση που η αναζήτηση του χρήστη δεν αντιστοιχεί σε κάποιο αποτέλεσμα από τη βάση δεδομένων, τότε εμφανίζεται ένα ενημερωτικό μήνυμα.

Εμφάνιση Προσβάσιμων Σημείων στο χάρτη

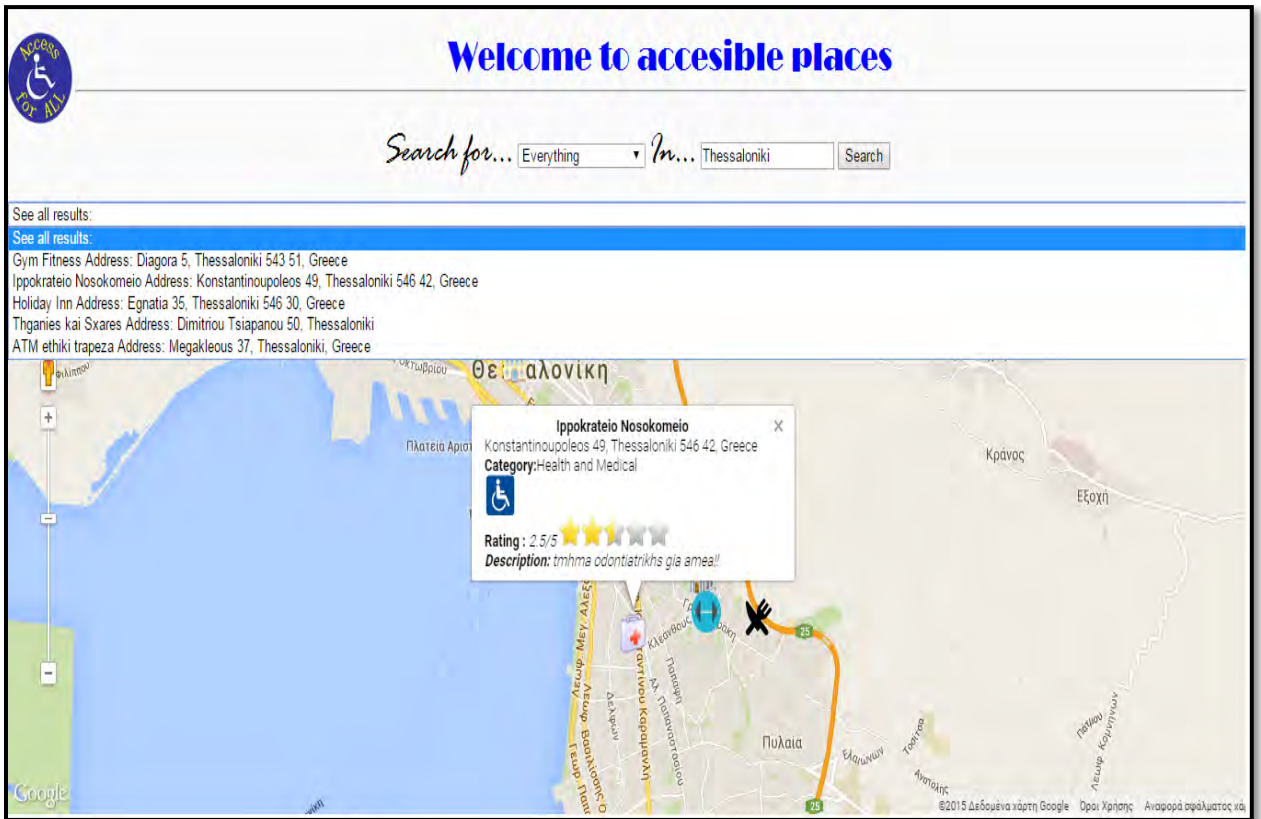

Στο σημείο αυτό αξίζει να σημειωθεί ότι η συγκεκριμένη ιστοσελίδα σχεδιάστηκε μόνο για την παρουσίαση των διαθέσιμων προσβάσιμων σημείων. Η βασική λειτουργικότητα που περιγράφηκε στα αρχικά κεφάλαια της διπλωματικής, παρέχεται κατά κύριο λόγο από την mobilie εφαρμογή.

# ΣΥΜΠΕΡΑΣΜΑΤΑ

Στα προηγούμενα κεφάλαια παρουσιάστηκε πλήρως η υλοποίηση της εφαρμογής Accessible Places, η οποία αναπτύχθηκε με σκοπό να εκτελείται σε κινητές συσκευές που χρησιμοποιούν το λειτουργικό σύστημα Android. Η βασική τεχνική που χρησιμοποιήθηκε για την ανάπτυξη της συγκεκριμένης εφαρμογής ήταν το Crowdsourcing, διότι για να φανεί λειτουργική μέσα από τη χρήση της, στηρίζεται στη συλλογική ευφυΐα του πλήθους.

Βασικό ερέθισμα, ήταν η εκτεταμένη εξέλιξη και χρήση του Crowdsourcing για την ανάπτυξη Location-based εφαρμογών, με σκοπό την δημιουργία βάσεων δεδομένων με τοποθεσίες και σημεία ενδιαφέροντος. Αξιοποιώντας την παραπάνω τεχνική, δημιουργήθηκε η ιδέα ανάπτυξης μιας παρόμοιας εφαρμογής που θα εξυπηρετεί τα άτομα με αναπηρίες, όσον αφορά την αυτόνομη διακίνησή τους σε διάφορους χώρους.

Όσον αφορά το τεχνικό κομμάτι, oι βασικοί στόχοι της σχεδίασης, φαίνεται ότι εκπληρώθηκαν επιτυχώς. Η εφαρμογή, αναπτύχθηκε με κύριο γνώμονα την απλότητα και την ευχρηστία ώστε η αλληλεπίδραση με τον απλό χρήστη να είναι λειτουργική, αποδοτική και ευπαρουσίαστη.

Παρά το ότι σε αυτό το στάδιο η εφαρμογή αναπτύχθηκε στα πλαίσια μιας διπλωματικής εργασίας και δεν είχε εμπορικό στόχο, θα μπορούσε εύκολα στο μέλλον μαζί με τις κατάλληλες τροποποιήσεις και επεκτάσεις να γίνει διαθέσιμη μέσω του καταστήματος Android Play Store. Βασικός στόχος της θα είναι η ευαισθητοποίηση των πολιτών της κοινωνίας, σχετικά με την ύπαρξη δομημένων χώρων, ιδανικών για τα άτομα με αναπηρίες, συνεισφέροντας κατά αυτό τον τρόπο στην ενδυνάμωση της κοινότητας των ΑμεΑ.

Επεκτάσεις που προτείνονται και που είναι εύκολα υλοποιήσιμες, χωρίς να επηρεαστούν τα υπόλοιπα τμήματα της πλατφόρμας, καθώς αναπτύχθηκε έτσι ώστε να είναι επεκτάσιμη, είναι οι εξής:

- η σύνδεση με social media ή και με εφαρμογές που παρέχουν τη δυνατότητα check-in όπως για παράδειγμα το Facebook.
- η δυνατότητα προσθήκης φωτογραφίας για το κάθε σημείο.
- προσθήκη πεδίου καταμέτρησης του αριθμού των ατόμων (reviews) που έχουν επισκεφθεί το κάθε σημείο.

Κατά τη διάρκεια συγγραφής της διπλωματικής μου εργασίας μπήκα στη διαδικασία αναζήτησης προσβάσιμων σημείων σε όλες τις μετακινήσεις μου. Τα συμπεράσματα στα οποία με οδήγησε η παραπάνω διαδικασία είναι ότι υπάρχει ανάγκη χωρικού σχεδιασμού, ο οποίος θα μεριμνά για κάθε άνθρωπο, σε όλες τις ηλικίες και σε όλες τις καταστάσεις της ζωής του. Άμεση επιδίωξη αυτού θα πρέπει να είναι η εκπλήρωση των αναγκών προσπέλασης και χρήσης κοινωνικών εξοπλισμών που εξυπηρετούν την ολοκληρωμένη ανάπτυξη της προσωπικότητας του ατόμου μέσα από την ισότιμη συμμετοχή του στην κοινωνικοοικονομική ζωή και δράση.

Εν κατακλείδι, αυτό που πρέπει πάνω απ' όλα να γίνει, είναι η ενημέρωση και η ευαισθητοποίηση όλων, σε θέματα που αφορούν την ελεύθερη μετακίνηση των ανθρώπων. Η προσβασιμότητα πρέπει να γίνει υπόθεση όλων μας, γιατί κάποτε μπορεί να την χρειαστείς και ΕΣΥ!

# ΒΙΒΛΙΟΓΡΑΦΙΑ

[1] Jeff Howe (June 2006). The Rise of Crowdsourcing. *Wired* 

[2] Whitla, Paula (2009) Crowdsourcing and its Applications in Market Activities

[3] Delphine Christin, Andreas Relnhardt, Salil S. Kanhere, and Matthias Hollock. A

Survey on Privacy in Mobile Participatory Sensing Applications. *Systems and Software*,

84(11):1928–1946, November 2011

[4] Design and Implementation an Online Location Based Services

Using Google Maps for Android Mobile, International Journal of Computer Networks and Communications Security, Vol. 2, No. 3, March 2014

[5] Chatzimilioudis G., Konstantinidis A., Laoudias C., and Zeinalipour-Yazti D. Crowdsourcing

with Smartphones. *Internet Computing, IEEE*, 16(5):36–44, 2012.

# ΗΛΕΚΤΡΟΝΙΚΕΣ ΠΗΓΕΣ

- [6] Crowdsourcing Wikipedia,<http://en.wikipedia.org/wiki/Crowdsourcing>
- [7] Οδηγίες Προδιαγραφές Προσβασιμότητας-

<http://www.pasipka.gr/frontoffice/portal.asp?cpage=RESOURCE&cresrc=333&cnode=52>

[8] ΥΠΕΧΩΔΕ, Γραφείο Μελετών για ΑμεΑ, Οδηγίες Σχεδιασμού για την Αυτόνομη Διακίνηση και Διαβίωση ΑΜΕΑ

[9] Android developers. Ιστοσελίδα <http://developer.android.com/index.html>, Ιούλιος 2015

- [10] Android. Ιστοσελίδα <http://www.android.com/>, Ιούλιος 2015
- [11] StackOverflow[, http://stackoverflow.com](http://stackoverflow.com/), Ιούλιος 2015

[12] AndroidHive[, http://www.androidhive.info/,](http://www.androidhive.info/) Ιούλιος 2015

[13] Mybringback, [http://www.mybringback.com/android-sdk/12924/android-tutorial-using](http://www.mybringback.com/android-sdk/12924/android-tutorial-using-remote-databases-php-and-mysql-part-1/)[remote-databases-php-and-mysql-part-1/,](http://www.mybringback.com/android-sdk/12924/android-tutorial-using-remote-databases-php-and-mysql-part-1/) Ιούλιος 2015

[14] MRBOOL, [http://mrbool.com/,](http://mrbool.com/) Ιούλιος 2015

[15] Google Play Services - [https://developer.android.com/google/play-](https://developer.android.com/google/play-services/index.html?hl=en)

[services/index.html?hl=en,](https://developer.android.com/google/play-services/index.html?hl=en) Ιούλιος 2015

[16] Κύριες εφαρμογές της MySQL,<https://dev.mysql.com/doc/refman/5.0/en/features.html>

[17] WampServer, [http://www.wampserver.com/en/,](http://www.wampserver.com/en/) Ιούλιος 2015

[18] Google Material Design, [http://www.google.com/design,](http://www.google.com/design) Ιούλιος 2015

[19] Google Developers, [https://developers.google.com,](https://developers.google.com/) Ιούλιος 2015

[20] Google Developers Console[, https://console.developers.google.com,](https://console.developers.google.com/) Ιούλιος 2015

[21] Wheelmap.org,

<https://play.google.com/store/apps/details?id=org.wheelmap.android.online>, Ιούλιος 2015

[22] Jaccede,

[https://play.google.com/store/apps/details?id=com.jaccede.mobile.android&feature=search\\_r](https://play.google.com/store/apps/details?id=com.jaccede.mobile.android&feature=search_result#?t=W251bGwsMSwyLDEsImNvbS5qYWNjZWRlLm1vYmlsZS5hbmRyb2lkIl0) [esult#?t=W251bGwsMSwyLDEsImNvbS5qYWNjZWRlLm1vYmlsZS5hbmRyb2lkIl0.](https://play.google.com/store/apps/details?id=com.jaccede.mobile.android&feature=search_result#?t=W251bGwsMSwyLDEsImNvbS5qYWNjZWRlLm1vYmlsZS5hbmRyb2lkIl0), Ιούλιος 2015

[23] AbleRoad, [https://play.google.com/store/apps/details?id=com.vip.ableroad&hl=el,](https://play.google.com/store/apps/details?id=com.vip.ableroad&hl=el) Ιούλιος 2015

[24] Human Access, [https://play.google.com/store/apps/details?id=com.kourou.fouraccessq,](https://play.google.com/store/apps/details?id=com.kourou.fouraccessq) Ιούλιος 2015

[25] Android Services [- http://www.tutorialspoint.com/android/android\\_services.htm](http://www.tutorialspoint.com/android/android_services.htm)

[26] Καταγραφή των περιπτώσεων χρήσης, [http://users.uom.gr/~achat/softfiles/SRS\\_Template.pdf](http://users.uom.gr/~achat/softfiles/SRS_Template.pdf)